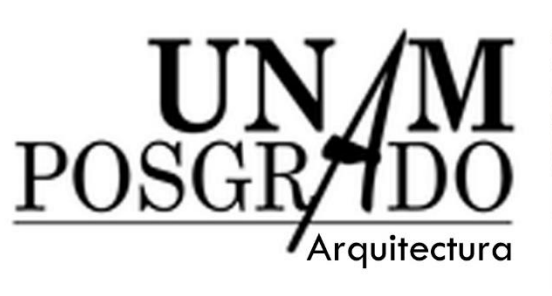

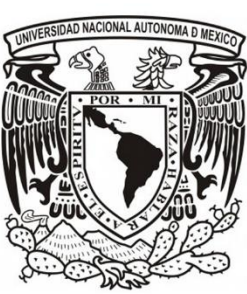

# Sistema de Información PICA

Proyectos de Inversión y Calculadora Financiera

que para obtener el diploma de Tesina Especialización en Valuación Inmobiliaria

> Presenta: Arq. Julieta Salinas Paredes.

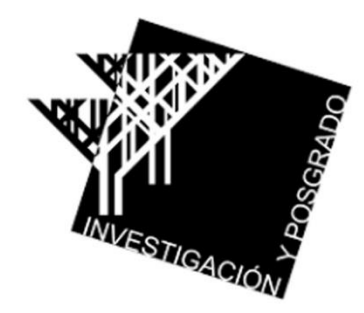

en: Centro de Investigación y Estudios de Posgrado - Arquitectura-

Ciudad Universitaria, Febrero 2017.

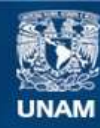

Universidad Nacional Autónoma de México

**UNAM – Dirección General de Bibliotecas Tesis Digitales Restricciones de uso**

#### **DERECHOS RESERVADOS © PROHIBIDA SU REPRODUCCIÓN TOTAL O PARCIAL**

Todo el material contenido en esta tesis esta protegido por la Ley Federal del Derecho de Autor (LFDA) de los Estados Unidos Mexicanos (México).

**Biblioteca Central** 

Dirección General de Bibliotecas de la UNAM

El uso de imágenes, fragmentos de videos, y demás material que sea objeto de protección de los derechos de autor, será exclusivamente para fines educativos e informativos y deberá citar la fuente donde la obtuvo mencionando el autor o autores. Cualquier uso distinto como el lucro, reproducción, edición o modificación, será perseguido y sancionado por el respectivo titular de los Derechos de Autor.

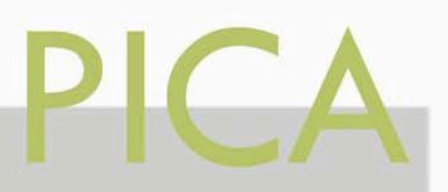

# DEDICATORIA

El desarrollo de este Sistema es gracias a mi amado esposo Armando Sanmiguel, que con su gran capacidad como ingeniero en computación ha logrado construir mis ideas en un programa que sólo él pudo hacer perfecto.

Este trabajo también es fruto del esfuerzo, dedicación y empeño que a lo largo de mi vida académica mis padres han inspirado y apoyado. Así como mi hermano que siempre creyó en mi.

Gracias a mis maestros que son la fuente y sabiduría en la UNAM.

Honro la memoria de mi abuelo Genaro Salinas que fue parte de la mano de obra para la construcción de Ciudad Universitaria y que algún día espero que sus hijos y nietos estudiaran allí.

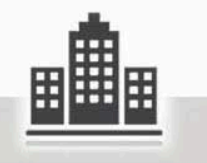

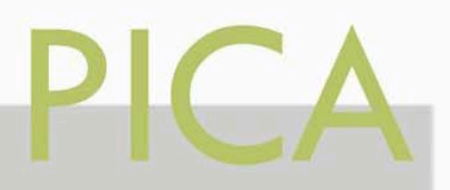

# 1 ÌNDICE

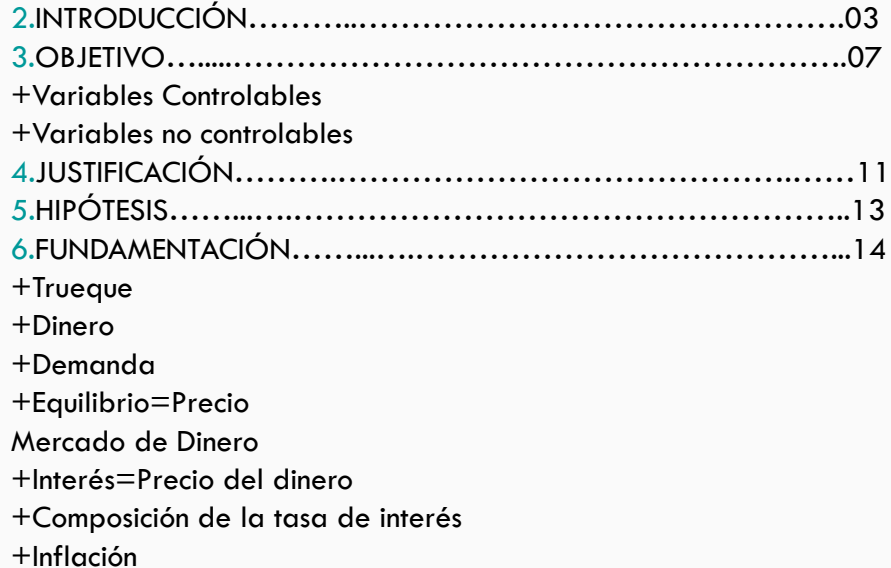

+Deflación +Interés Simple +Interés Compuesto

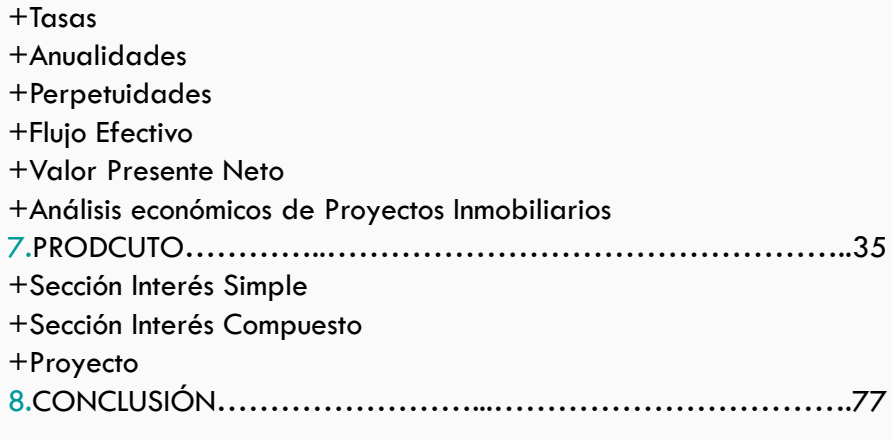

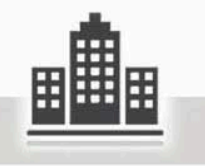

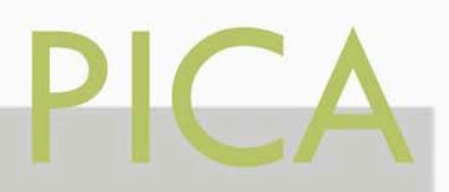

# 2 INTRODUCCIÓN

El presente trabajo pretende elaborar una propuesta tecnológica, que me ha surgido del interés por resolver problemas financieros relacionado a los Proyectos de Inversión, tomando criterios de predicciones para la toma de decisiones, así como el uso y pleno entendimiento de las matemáticas financieras que son la base en la Valuación Inmobiliaria.

Aquí propongo el diseño de una página web que permite de manera sencilla la captura de los datos para un proyecto de Inversión y también una calculadora financiera que ayuda a resolver Cálculos Financieros en específico.

Este sistema se ha enfocado para personas que apenas se adentran en el ámbito de la inversión inmobiliaria, estudiantes de Valuación I. o cualquiera interesado en el tema que sepa interpretar los datos solicitados para poder establecer un criterio a su problema planteado.

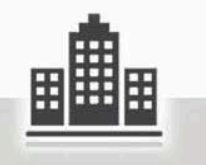

Para llevar a cabo un análisis económico se deben tener claro **\*\*\*\*¿cuál? o ¿cuáles?\*\*\*\*** Son las mejores alternativas de una inversión.

La cual consta de un Planteamiento, un Desarrollo y una Inversión.

Como tal lo que se busca es maximizar los beneficios, llámense económico, político o social, buscando diferentes alternativas y a su vez el análisis para determinar la mejor toma de decisiones.

Este beneficio se puede llamar **Costo de oportunidad**

# **- RENUNCIAR LA ASIGNACIÓN DE RECURSOS A LOS DEMÁS PROYECTOS PARA INVERTIR EN ESTE, POR LO CUAL DEBE SER CONSIDERABLEMENTE MEJOR PARA TOMAR ESTA ALTERNATIVA – (1)**

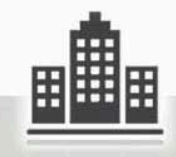

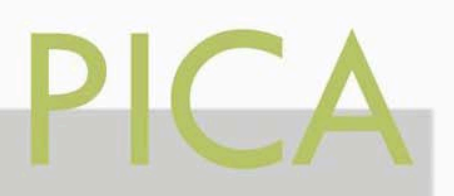

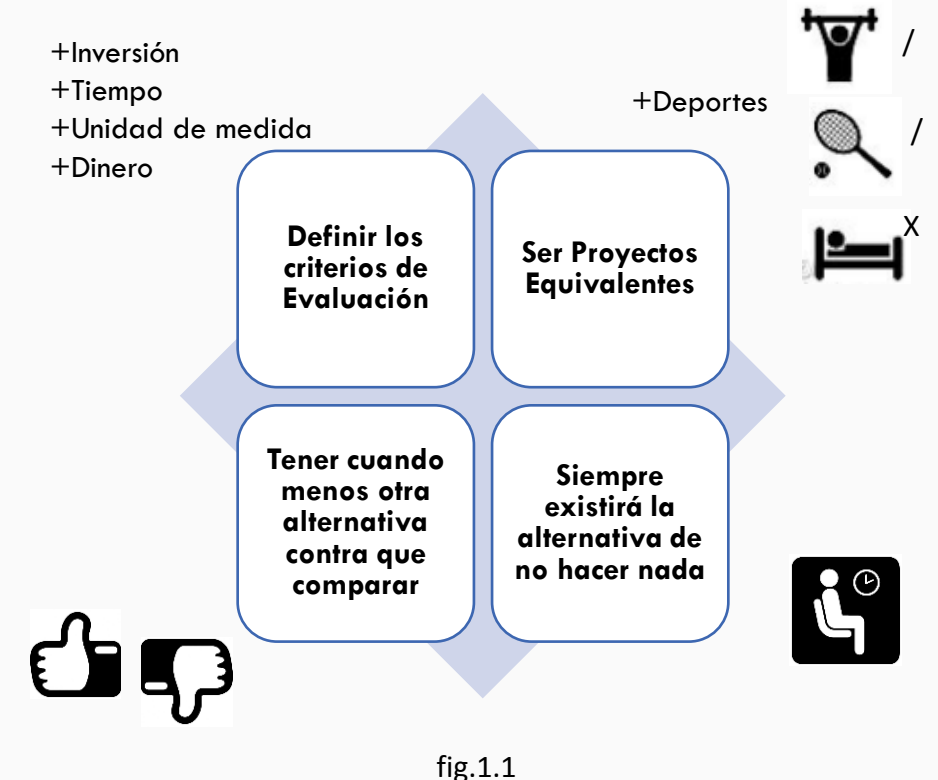

(2)ACKOFF , El arte de resolver problemas, LIMUSA, pp23.

Así bien, para poder tomar una decisión entre varias alternativas debemos considerar lo siguiente (fig.1.1):

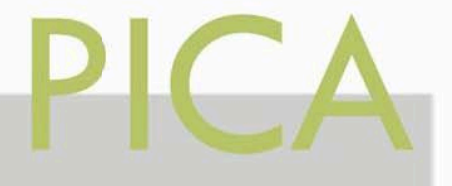

# 3 OBJETIVO

La **Evaluación Económica** va a ser la balanza que medirá los beneficios monetarios actualizados o ingresos, contra el capital invertido actualizado o egresos a una tasa de descuento fija.

Como resultado se obtendrá lo que determinará la rentabilidad del proyecto

#### **ÍNDICE / UTILIDAD SI LOS BENEFICIOS SON MAYORES O EXISTE UN REMANENTE POSITIVO, EL PROYECTO ES RENTABLE.**

La evaluación económica considera el producto, sus ingresos y egresos, convirtiéndose en un indicador de la conveniencia de invertir.

Así que cuando nos encontramos un problema, las guías para la solución creativa se basa en un análisis, que podría ser reconocido mediante 5 componentes: (2)

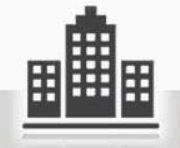

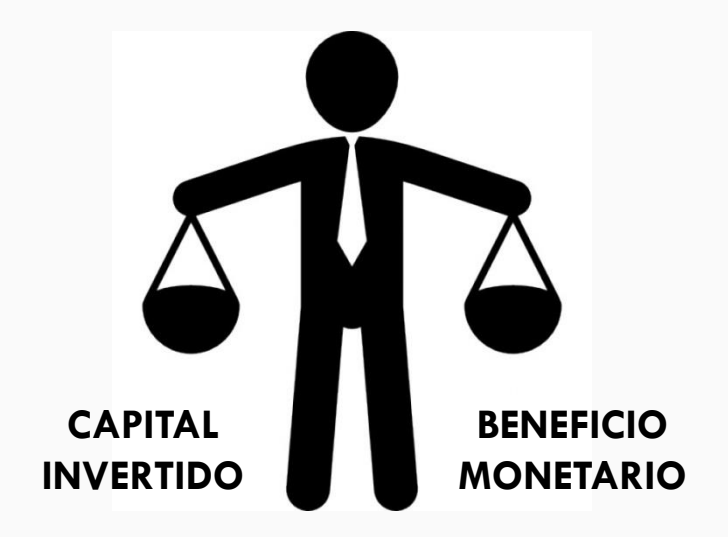

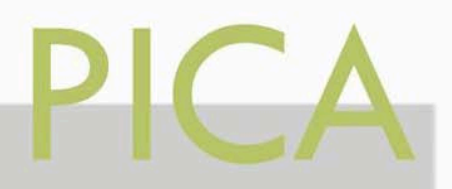

1. Aquél o aquellos que se enfrentan al problema, él o los que toman las decisiones.

2. Aquellos aspectos de la situación del problema que pueda controlar quien toma las decisiones, **las variables controlables.**

3. Aquellos aspectos de la situación del problema que se escapen al control de quien toma la decisión, pero que junto con las variables controlables pueden afectar el resultado de la selección, **las variables no controlables.**

4. Las restricciones que se imponen desde adentro o desde afuera sobre los posibles valores de las variables controlables e incontrolables.

5. Los posibles resultados producidos en conjunto del que hace la selección del que hace la decisión y las variables incontrolables.

En resumen se podría describir de la siguiente manera (fig. 1.2):

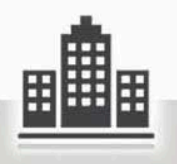

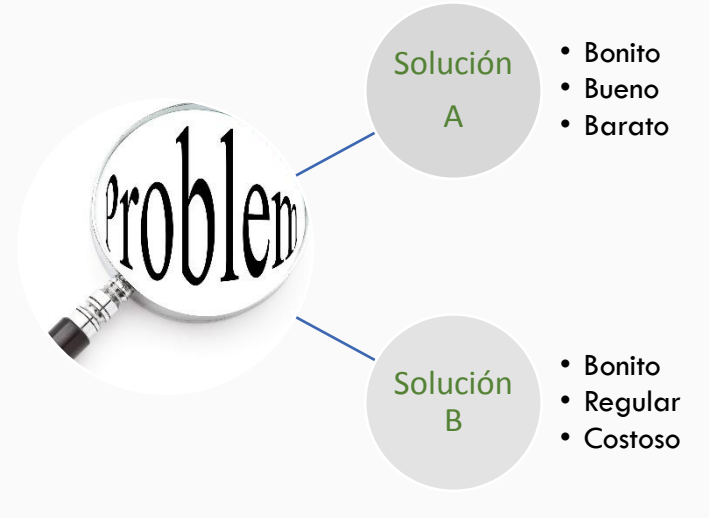

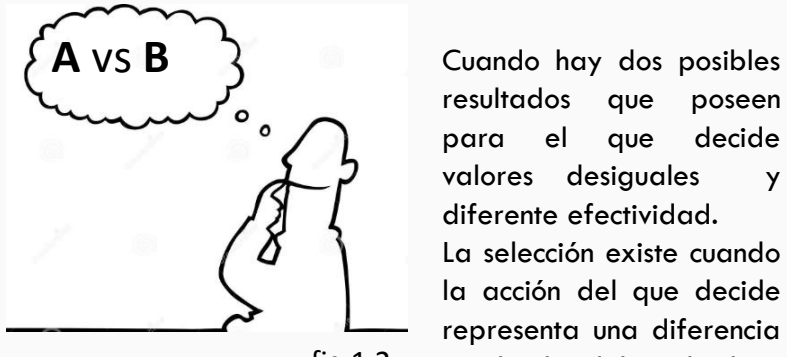

resultados que poseen para el que decide valores desiguales y diferente efectividad. La selección existe cuando la acción del que decide representa una diferencia fig.1.2 en el valor del resultado.

#### **LAS VARIABLES CONTROLABLES**

Son aquellas sobre las cuales la empresa ejerce un control. Son aquellas sobre las cuales la empresa ejerce un control.<br>En general , las más importantes se conocen como las 4 <mark>"P":</mark> producto, precio, plaza y promoción. El producto tiene que estar acorde con el mercado además de las exigencias y necesidades del consumidor. Es necesario cuidar los costos para mantener un precio determinado y adecuado ante el consumidor. En cuanto a la promoción, es necesario revisarla porque muchas veces puede llegar a ser negativa en lugar de dar resultados óptimos.

(fig. 1.3)

#### **PRODUCTO:**

Objeto de consumo o de un buen uso fabricado con el objetivo de satisfacer la necesidad del comprador o consumidor. un ejemplo de esto seria al dirigirse a una tienda de abarrotes y buscar el producto que se requiere

.

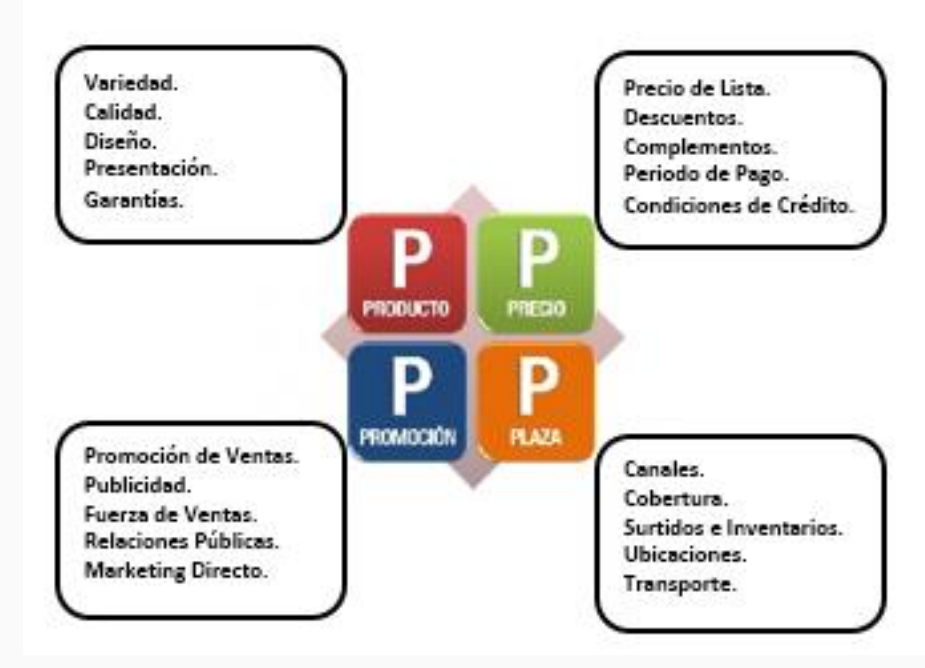

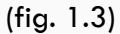

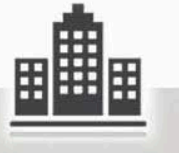

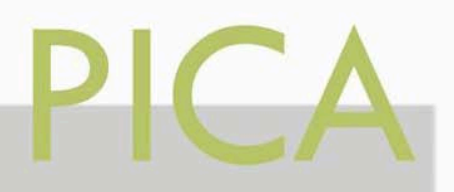

#### **LAS VARIABLES NO CONTROLABLES**

Las variables no controlables son fuerzas que limitan las decisiones a las que pueden llegar los empresarios. Por lo general, estas variables existen fuera de la empresa, pero influyen directamente en las decisiones del hombre de negocios. Por ello, es necesario que se identifiquen estas fuerzas para lograr prever su dirección e intensidad y ajustar las decisiones según se presente el panorama. (2)

Dentro de las cuales podemos decir que entraría la Demanda (factor difícil de controlar ya que no está en manos del consumidor controlar las opciones del consumidor al demandar un producto); Consumidor (Nadie puede interferir en las decisiones del consumidor el sabe lo que necesita y cuándo lo necesita); Competencia (La rivalidad existente entre las empresas); Legislación Mercantil (Se refiere a las leyes que rigen la constitución mercantil las cuales solo se cumplen y no pueden modificarse); Ambiente político (Adaptarse al cambio de gobierno) y la Moda (tendencias que llegan a un territorio, por influencia o innovación). (fig. 1.4)

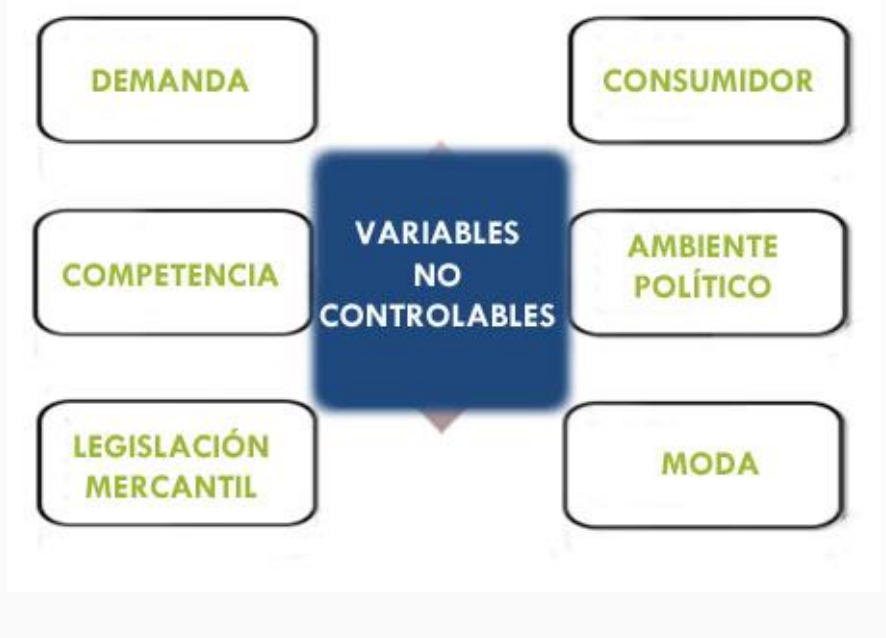

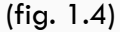

2.http://qxuleyma.blogspot.mx/2014/05/variablecontrolables-y-no-controlables.html 10

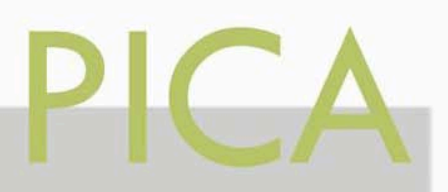

# 4 JUSTIFICACIÒN

Si bien, ahora que tenemos un amplio panorama de los conceptos definidos, podemos asociarlo con problemas financieros del día a día. Que pasaría si contáramos con una herramienta para resolverlo , encontrada en la tecnología.

Un sistema en la PC que nos ayudara a calcular con tan solo insertar los números en los conceptos solicitados para resolver de manera automática y adecuada nuestros problemas financieros.

Dicho sistema deberá estar programado con las fórmulas correspondientes para cada tipo de problema. Recordando que el usuario también debe tener los conocimientos básicos para poder diferenciar cuando se habla de un periodo, de una tasa de interés, de un valor futuro o un valor presente entre otros conceptos financieros.

Los problemas a los que me refiero podrían presentarse en algunos casos como en los siguientes enunciados:

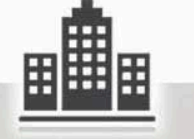

- 1. Tengo una idea para hacer "x" proyecto en "y" lugar y cuento con este recurso y mi tiempo es "z" , ¿que ganancias puedo tener?
- 2. Si tengo un proyecto inmobiliario, ¿Cuánto me tendría que costar el terreno?
- 3. Tengo un proyecto A y tengo un proyecto B ¿Cuál me dejaría mayor ganancia?
- 4. Tengo un préstamo con interés simple o compuesto, Quiero liquidarlo el día de hoy, ¿Con cuánto lo liquido?
- 5. Una inversión a largo plazo, ¿Qué flujos de ingresos y egresos me dejará en los periodos respectivos?

Entre algunas que se podrían desarrollar y que con ayuda del siguiente Manual se podría utilizar sin ninguna complejidad.

#### **¿Y cuál es la relación con la especialidad de Valuación Inmobiliaria?**

Bueno, esto es muy simple de responder, a lo largo de la especialidad impartida en el Posgrado de Arquitectura de la UNAM, desde el propedéutico y hasta el final de todo el curso nos han impartido materias que tienen mucho y todo que ver con los proyectos de inversión. Mi análisis crítico es :

"Un valuador inmobiliario debe tener siempre presente los criterios de valor, costo y precio. Y sobre todo un amplio panorama de como se mueve el dinero en el mercado en donde siempre **valdrá más un peso de hoy que un peso de mañana**"

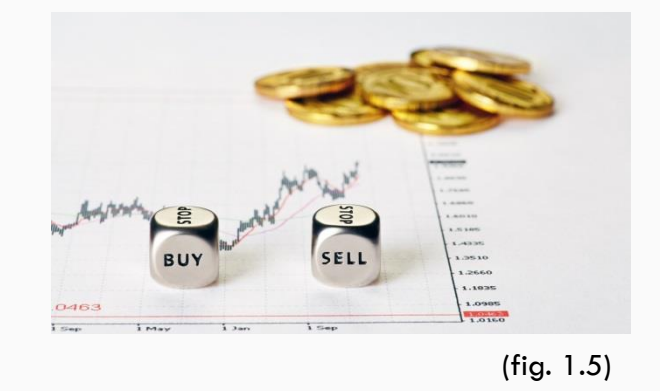

Un valuador inmobiliario debe tratar de hacer una predicción para la realización de un proyecto financiero con un Panorama optimista, uno real y uno pésimo. Para poder saber que decisión tomar en un futuro. Y así saber cuál es la mejor decisión. Fig. 1.5

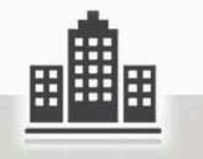

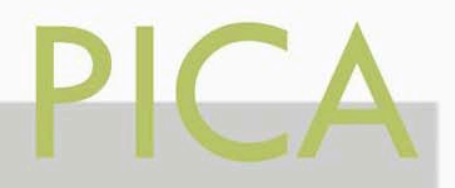

# 5 HIPÓTESIS

Presentado la siguiente Hipótesis:

Si una buena toma de decisiones en un proyecto de inversión establece como principal objetivo el éxito , al tener un **sistema idealizado**, concentrándose en que el ideal es poder establecer lo que para dicho proyecto se presente como una oportunidad o amenaza por medio de un sistema de problemas definidos con resultados claros que en forma conjunta permitan una mejor planificación. Entonces el usuario podrá diseñar un futuro deseable y hallar la manera de avanzar hacia el, de la forma más efectiva con la interpretación de los resultados que arroje dicho sistema.

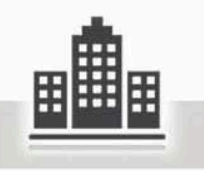

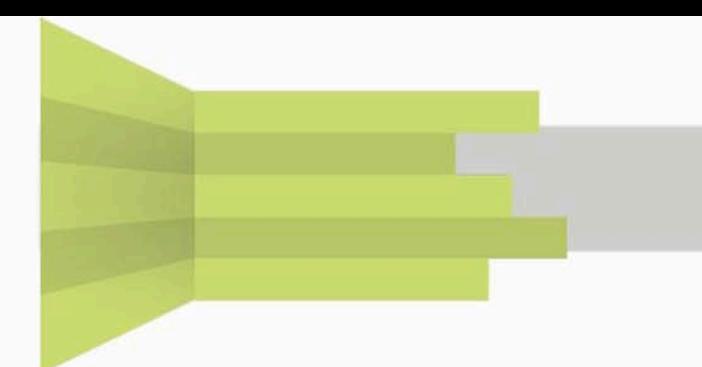

# 6. FUNDAMENTACIÓN

Si por una parte la toma de decisiones es importante, la definición de algunos conceptos debe estar presente y clara, ya que nos ayudaran a entender nuestro tema y la relación en esta materia, **la parte Contable**, aplicando las fabulosas matemáticas financieras (3).

Comenzaremos definiendo

### **MERCADO**:

Es el escenario donde se hace el intercambio de bienes y servicios. +Sistema +Compra-Venta Fig.1.6

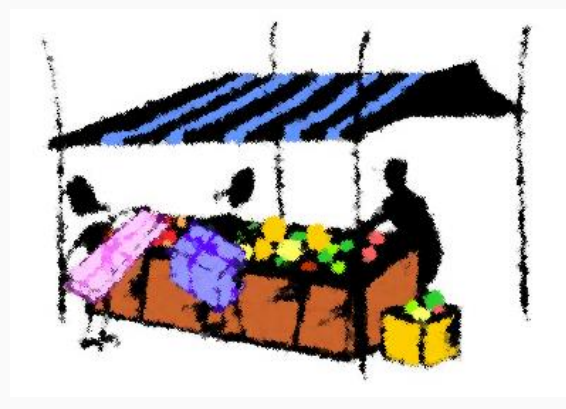

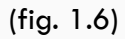

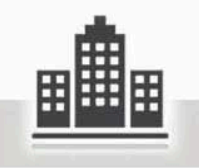

(3)Conceptos tomados de Matemáticas Financieras impartidas en el propedéutico de V.I., 14por Ing. Manuel García Cordova.

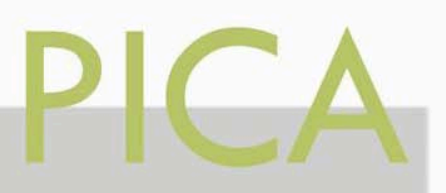

### **TRUEQUE:**

Cambio de cierta cantidad de artículos que se tiene en demasía por una cantidad equivalente en **deseabilidad** al art. Requerido.

#### **DINERO:**

+Medio de intercambio de bienes o servicios +A cada bien o servicio se atribuye una cantidad de dinero para realizar la operación de compra-venta.

+A esa cantidad de dinero se le llama precio

#### **PRECIO**

Sujetos a diversas variaciones dependiendo de la cantidad y calidad de los bienes o servicios. ¿Qué se vende más?

#### **OFERTA**

Es la cantidad de bienes o servicios que los productores están deseosos y dispuestos a ofrecer en el mercado a un precio determinado.

+El precio de un artículo es directamente proporcional a la cantidad ofrecida del mismo.

+Los productores ofrecerán poca cantidad a bajo precio y cuando el precio se eleve, ofrecerán mayor cantidad.(fig.1.7)

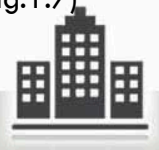

#### **DEMANDA:**

Es la cantidad de bienes y servicios que los consumidores están deseosos y dispuestos a adquirir en el mercado a un precio determinado.

+El precio de un artículo es inversamente proporcional a la cantidad demandada. Cuando el precio de los artículos se eleva disminuye su demanda. (Fig.1.7)

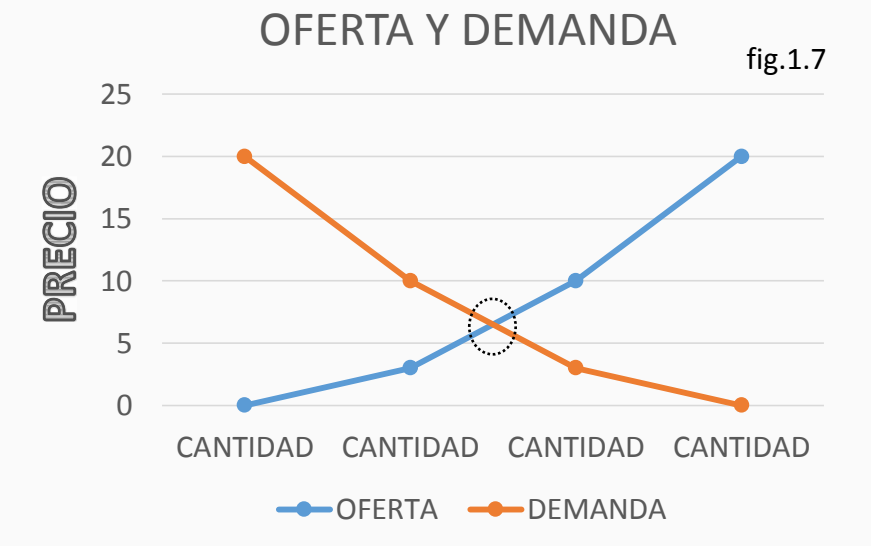

(3)Matemáticas Financieras, Ing. Manuel García Cordova.

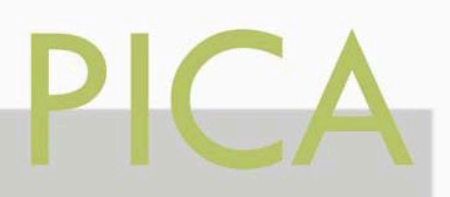

#### **EQUILIBRIO=PRECIO**

Al punto en donde se intersectan las curvas de oferta y demanda se le llama punto de equilibrio de las fuerzas del mercado. Fig.1.4)

#### **MERCADO DE DINERO**

+Siendo el dinero un medio de intercambio, se puede conceptualizar como un satisfactor en sí mismo.

+En ese sentido también está sujeto a las fuerzas del mercado (Oferta y Demanda)

+Los precios del dinero están sujetos a la ley de oferta y demanda.

### **INTERÉS=PRECIO DEL DINERO**

+Se conoce como interés al precio del dinero.

+Se expresa en porcentaje.

+Se compone de la tasa de inflación y el riesgo.

## **COMPOSICIÓN DE LA TASA DE INTERÉS**

Es el nivel de incertidumbre para conseguir lo que se quiere. +El deterioro del poder adquisitivo del dinero. ¿Porqué? Porque todos los días vale menos el dinero y todos los días nacen y hay más personas. (Fig.1.8)

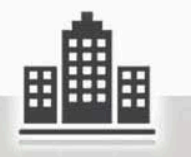

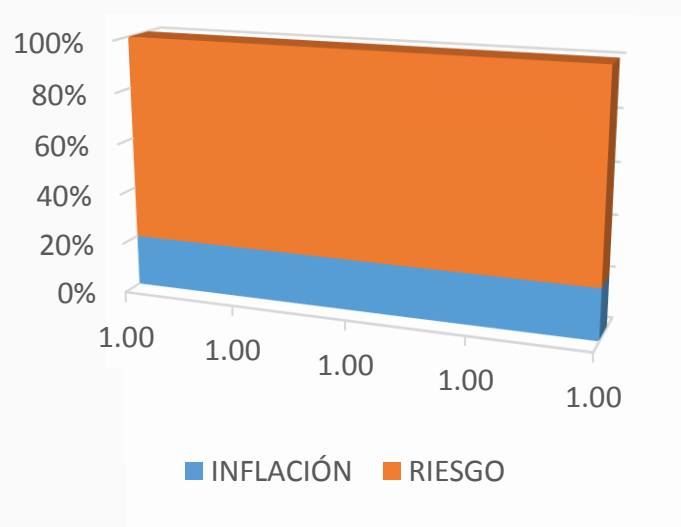

fig.1.8

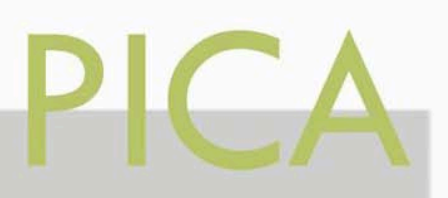

## **INFLACIÓN**

+Proceso económico provocado por el desequilibrio existente entre la producción y la demanda; causa una subida continuada de los precios de la mayor parte de los productos y servicios, y una pérdida del valor del dinero para poder adquirirlos o hacer uso de ellos.

# **DEFLACIÓN**

Situación de exceso de oferta que puede provocar una disminución generalizada de los precios o una recesión económica. +La economía va en perdida.

Fig. 1.9

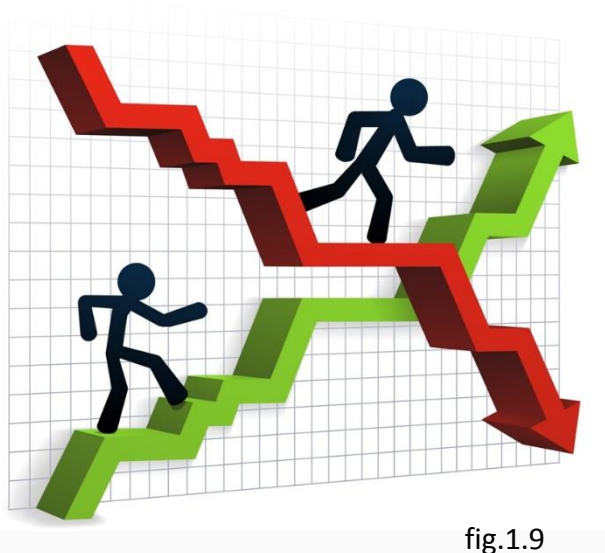

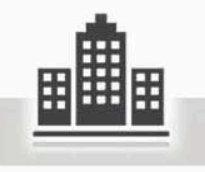

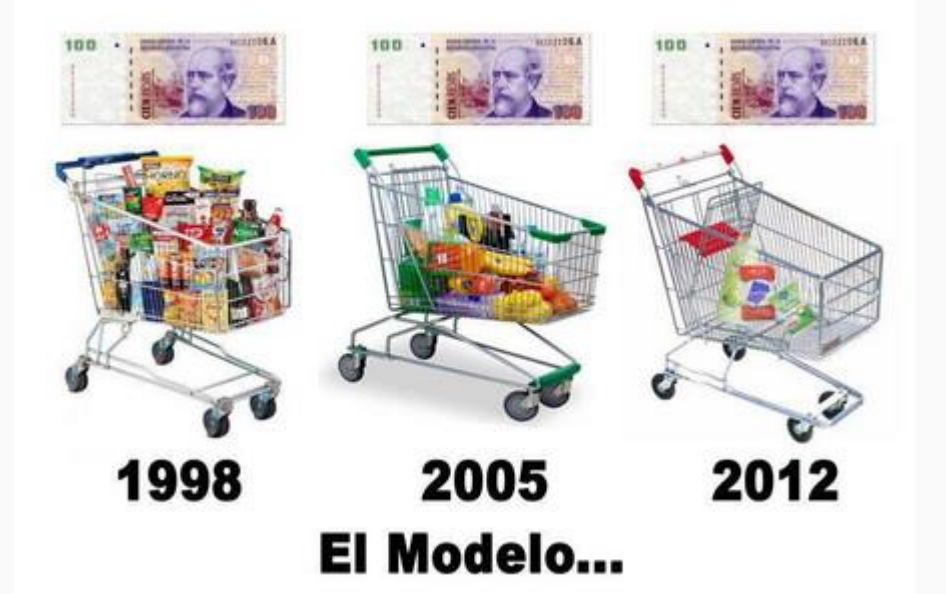

La inflación es la relación existente entre la producción y la demanda, cuando el nivel general de precios sube, con cada unidad de moneda se adquieren menos bienes y servicios. El portal que concentra esta información se encuentra en el sig. Link

<http://www.banxico.org.mx/dyn/portal-inflacion/index.html>

Basado en INPC (Índice Nacional de Precios al Consumidor) y el INPP (Índice Nacional De Precios Productor), dicha información es calculada y publicada por el Banco de México.(5) Fig.2.4

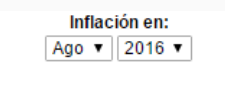

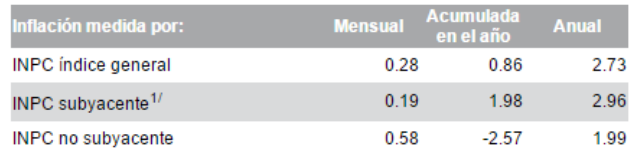

fig.2.4

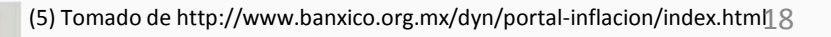

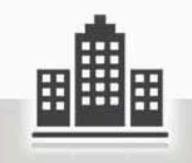

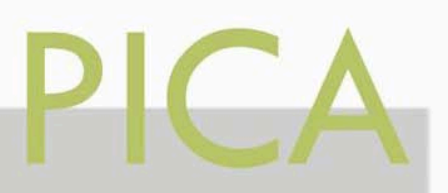

La metodología del INEGI para dicho cálculo es por medio de cotizar los precios en 46 ciudades, las cuales están ubicadas en las 32 entidades federativas.

Se recaban en promedio 117 mil 500 precios quincenalmente agrupados en 283 conceptos de consumo genéricos, los cuales abarcan 48 ramas de actividad económica.

La recolección de precios de los alimentos se realiza por lo menos dos veces durante la quincena que se reporta; para el resto de los productos se obtienen por lo menos una vez en dicho periodo. Estas cotizaciones dan lugar a índices de precios relativos, los cuales, ponderados conforme a la fórmula de Laspeyres, generan los índices nacionales correspondientes a los distintos conceptos de consumo familiar

La canasta de bienes y servicios considera el total del gasto en consumo de los hogares urbanos y la estructura de ponderación se obtuvo de los gastos reportados en la Encuesta Nacional de Ingreso y Gasto de los Hogares 2010. Cabe señalar que la base de referencia del cálculo del INPC es la segunda quincena de diciembre de 2010. (6)

.

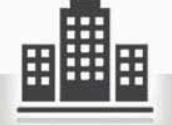

La inflación es adimensional, quiere decir que no tienen dimensión ya que se dividen pesos sobre pesos menos 1.

Quiere decir que: Ultimo valor conocido =125.66 Valor de. 2011 =87.54

$$
\frac{125.66}{87.54} = 1.4354
$$

El incremento es del **43%** ya que se le quita el 1.

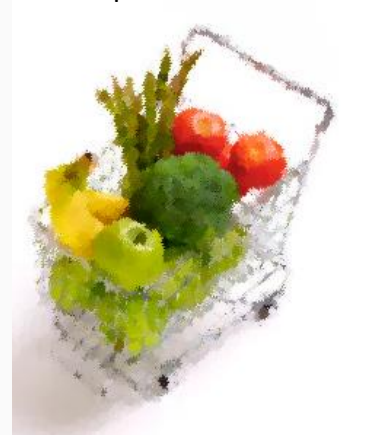

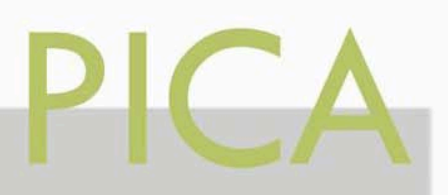

# **INTERÉS SIMPLE**

+Se paga sobre el capital y permanece constante durante todo el tiempo sin pasar a formar parte del capital. (Fig.2.0)

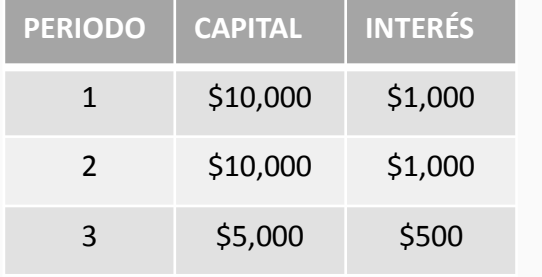

Se paga el capital pero no pasa a formar parte del capital

fig.2.0

# **INTERÉS COMPUESTO**

Los intereses causados en un periodo pasan a formar parte del capital, al expirar dicho periodo se conoce jurídicamente como anatocismo. (Fig.2.1)

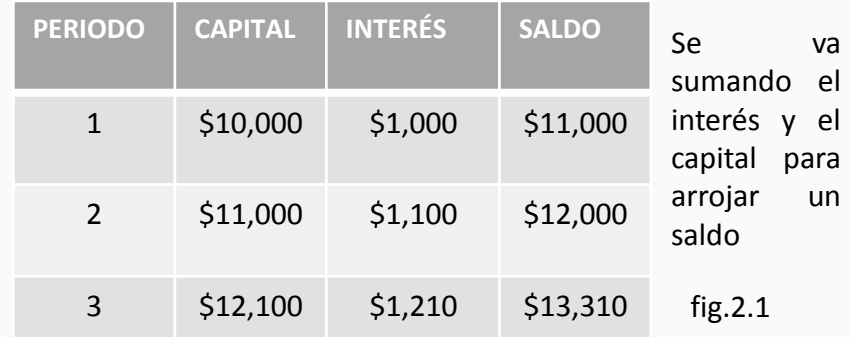

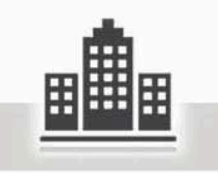

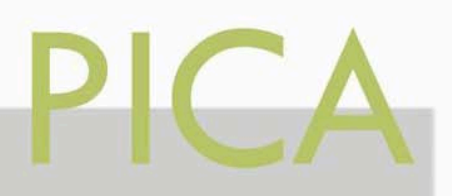

### CALCULAR EL INTERÉS SIMPLE

Como ya habíamos mencionado, el interés simple es el caso donde se paga el capital el interés permanece constante pero no pasa a formar parte del capital.

 $Vf = Vp(1 + i\eta)$ 

Se calcula con la siguiente fórmula:

Interés de porcentaje de tiempo \*Beneficios futuros.

Y sus respectivos despejes:

$$
VP = \frac{Vf}{(1 + in)}
$$

Para conocer la cantidad que se debe invertir

n

Para conocer la tasa de interés simple que se aplica.

DONDE:  $Vf =$ Valor futuro. Vp = Valor presente o actual. i = tasa de interés. n = número de periodos.

Expresada en decimales.

Lo que se invirtió.

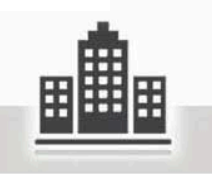

$$
n=\frac{\frac{\sqrt{f}}{\sqrt{p}}-1}{i}
$$

Para conocer el tiempo de la inversión.

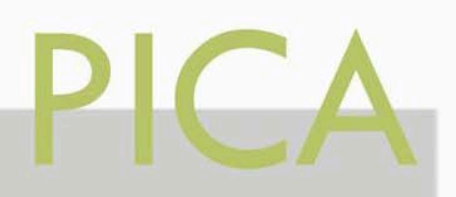

# CALCULAR EL INTERÉS COMPUESTO

Como ya habíamos mencionado, el interés compuesto es el beneficio que se obtiene cuando al capital inicial se acumula periodo a periodo lo que los intereses van a ir produciendo según el plazo.

 $Vf = Vp(1 + i)$ 

Se calcula con la siguiente fórmula:

Y sus respectivos despejes:

$$
VP = \frac{Vf}{(1+i)^n}
$$

Para conocer la cantidad que se debe invertir. Capital inicial.

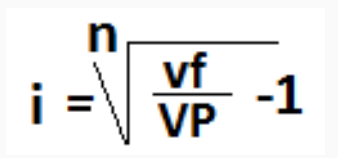

Para conocer la tasa de interés compuesto que se aplica.

DONDE:  $Vf =$ Valor futuro. Vp = Valor presente o actual. i = tasa de interés. n = número de periodos.

Expresada en decimales.

Interés de porcentaje de tiempo

\*Beneficios futuros.

Lo que se invirtió.

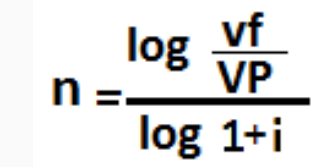

Para conocer el tiempo de la inversión.

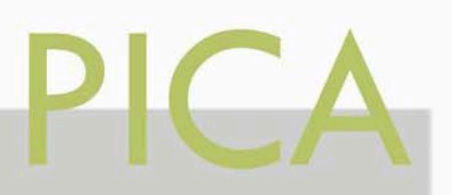

#### **TASAS**

Una tasa va a ser la relación entre dos magnitudes, el coeficiente que expresa la relación que existe entre una cantidad y la frecuencia de un fenómeno. De esta manera se expresa la existencia de una situación que no puede ser medida o calculada de manera exacta.(4)

Una **tasa de interés** siempre va a corresponder al riesgo vs ganancia que se tiene en dicha inversión, expresada en porcentaje.

Mientras que para la **tasa nominal** es en la que se pactan las operaciones y siempre se expresan en términos anuales.

Se le llama **tasa efectiva** a la que se genera al final del plazo y depende de la capitalización de diversos periodos en el que se dé el plazo. Siempre va a ser igual o mayor a la tasa nominal. (fig.2.2)

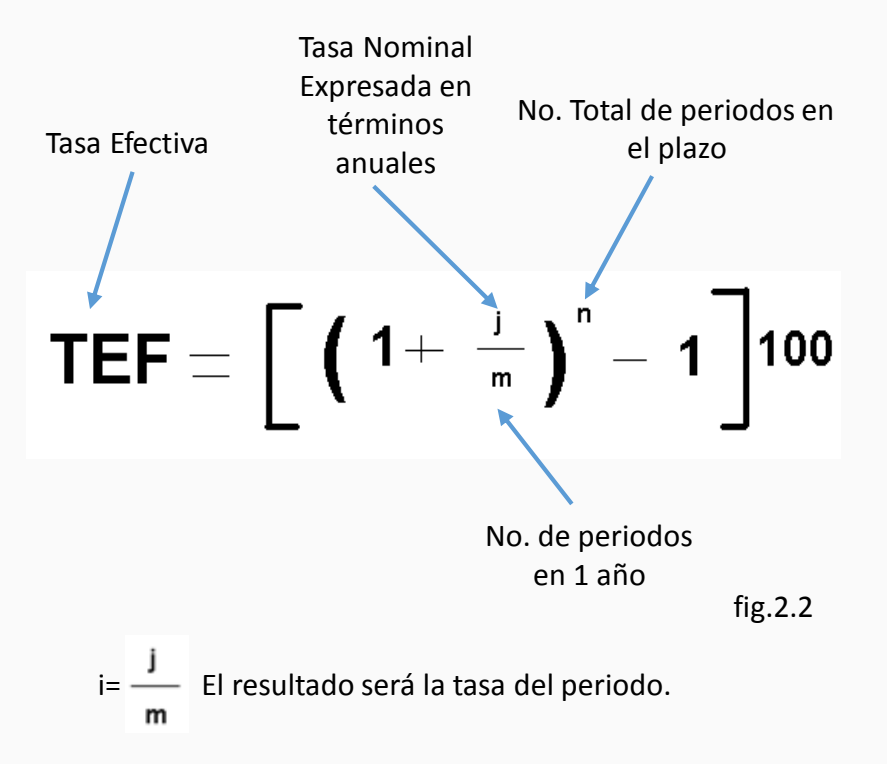

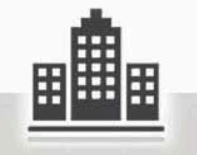

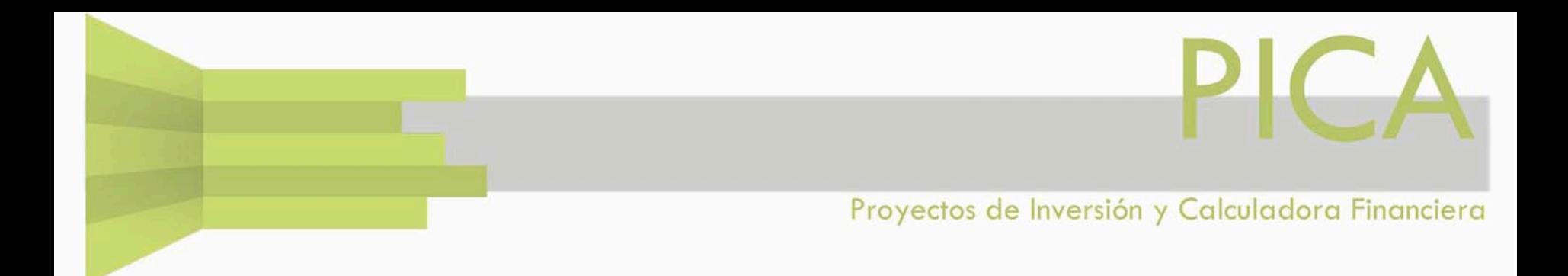

La **tasa real** es el riesgo en una tasa de interés, por lo tanto se calculará omitiendo la inflación a la tasa efectiva expresada en términos anuales.fig.2.3

![](_page_24_Figure_2.jpeg)

fig.2.3

![](_page_24_Picture_4.jpeg)

![](_page_25_Picture_0.jpeg)

#### ANUALIDADES

Es la serie de pagos o retiros iguales, en periodos de tiempo iguales calculado con interés compuesto.

Se presentan comúnmente cuando :

+Amortización de prestamos en bonos.

+Deducción de la tasa de interés en una operación de pagos en bonos.

+Constitución de fondos de amortización.

Podemos dividir en:

#### **-------FECHAS EXTREMAS DEL PLAZO**

Anualidades cierta. Se conocen y estipulan las fechas de inicio y terminación del plazo

Anualidades contingente. Se desconocen las fechas del plazo. Depende de un hecho que se sabe que ocurrirá pero no se sabe en que momento pasará.

![](_page_25_Picture_12.jpeg)

#### **-------DE ACUERDO CON LOS PAGOS**

Anualidades vencidas. Cuando el pago correspondiente a un intervalo se hace al final del mismo . (fig. 2.5)

$$
\mathbf{G} = \frac{\mathsf{VF}}{(1+i)\left[\frac{(1+i)^n - 1}{i}\right]} \quad \text{if } \text{fg.2.5}
$$

Anualidades adelantadas. Cuando el pago se hace al inicio del intervalo.(fig. 2.6)

![](_page_25_Picture_17.jpeg)

#### **-------SEGÚN LOS INTERVALOS DE PAGOS**

Anualidades simple. Cuando el periodo de pago coincide con el de capitalización de intereses.

Anualidades general. Cuando los intervalos de pago y los periodos de capitalización de intereses no son iguales.

![](_page_26_Picture_0.jpeg)

#### PERPETUIDADES

Se trata de depósitos, pagos o retiros iguales en intervalos iguales realizados indefinidamente o en un plazo al infinito.

Es utilizada cuando calculamos capitalización de renta o enfoque de ingresos. (fig. 2.7)

![](_page_26_Figure_4.jpeg)

**VP= Valor Presente a = Anualidad i = Interés**

fig.2.7

![](_page_26_Picture_7.jpeg)

![](_page_27_Picture_0.jpeg)

#### FLUJO EFECTIVO

Es lo que refleja la cantidad de efectivo que se conserva de un negocio después de los gastos, intereses y pago al capital. En contabilidad se refiere a el estado de flujo de efectivo, parámetro del tipo contable que permite conocer la información de movimientos realizados en un determinado periodo. (fig.2.8)

![](_page_27_Figure_4.jpeg)

![](_page_27_Picture_5.jpeg)

![](_page_28_Picture_0.jpeg)

#### VALOR PRESENTE NETO

Es el Valor presente de los flujos de una inversión a lo largo de su plazo. Referido al periodo 0 del flujo. Y se calcula mediante la sig. Fórmula (fig. 2.9)

$$
VPN = \sum_{n=1}^{m} \frac{VF}{(1 + i)^{n}}
$$
 <sub>fig. 2.9</sub>

Es importante señalar que cuando el VPN es **positivo** significa que el **negocio** produce mientras que si es negativo significa que no funciona como negocio.

![](_page_28_Picture_5.jpeg)

![](_page_29_Picture_0.jpeg)

### TASA INTERNA DE RETORNO

Es una herramienta para la toma de decisión en un negocio. (fig.3.0)

Es la tasa por la que el VPN de una inversión **=cero**

+Si es **=cero** se dice que el negocio es indiferente. +Si es **>cero** el negocio es bueno considerando la tasa esperada. +Si es **<cero** el negocio es malo, ya que significarían perdidas.

![](_page_29_Picture_6.jpeg)

![](_page_29_Picture_7.jpeg)

## ANÁLISIS ECONÓMICOS DE PROYECTOS INMOBILIARIOS

Ahora analizaremos de manera breve los criterios para un proyecto de inversión inmobiliario.

Lo más importante a cuestionar para la Parte Financiera en un proyecto inmobiliario está en función de 2 factores, Factor **Rentabilidad**, y esto está sujeto a que tan bueno sea el proyecto, la demanda, los costos, el sitio en el que se plantea el proyecto, el renombre, etc. Y el otro factor es el T**iempo**, ¿cuánto tiempo tendremos para consolidar el proyecto inmobiliario?, ¿Cómo se van a ir dando los flujos? Y en estos casos mientras menor sea el tiempo mejor será el proyecto.

Por otro lado debemos diferenciar con suma importancia a lo que se refiere:

Ingresos: Venta, Renta, Comisiones (derecho por usar algo) Egresos: Los gastos que se utilizaron para llevar a cabo el proyecto. Costo: Toda erogación de recupero.

Gasto: Lo que no se recupera, indirectos.

Financiamiento: Preventa, crédito, otros inversionistas,

![](_page_30_Picture_9.jpeg)

![](_page_30_Picture_10.jpeg)

Fig. 3.1

Si bien el riesgo para un negocio está en función de varias variables, estás podrían ser como el tiempo por ejemplo en la compra-venta, ¿Cómo se da la venta? ¿Cómo se da la compra? Si como inversionistas estas y otras variables no se tienen contempladas en un esquema de flujo bien organizado, pueden venir las perdidas.

Esta organización puede estar basada en lo siguiente :

Modelo: +Valor Presente, con cuanto se dispone para arrancar el proyecto. +Ingresos Futuros, los ingresos que entraran posteriormente. +Rentabilidad. Determinar y tomar decisiones para el desarrollo. +Viabilidad del Proyecto. Este panorama dado a todos los enfoques especializados por las que debe estar analizado, como lo podrían ser: arquitectónico, ingenierías, construcción, **tiempo, calidad y costo.**

Legislación: + Uso de suelo, que sea real y legal lo proyectado apegado a la normatividad del sitio en donde se desea .

+Sociedades, ¿Cómo van a entrar y cómo van a salir los socios?

![](_page_31_Picture_6.jpeg)

![](_page_31_Picture_7.jpeg)

![](_page_32_Picture_0.jpeg)

#### Comercialización: +Viabilidad en el mercado.

+Imagen y publicidad. A quién poner para cada producto. +Si no hay ventas no hay negocio.

# Administración: Al terminar la evaluación del proyecto ¿Cómo?, ¿Cuándo?

- Y ¿Dónde? Se puede establecer:
- +Demanda
- +Tiempo
- +Calidad
- +El proyecto debe ser evaluado, capitalizar la información

#### Modelo de Evaluación: **Flujo Anual Equivalente**

- +Procesos industriales/ proceso de producción. +Para análisis inmobiliario no sirve a menos que sea vivienda de Interés Social.
- +No cambia
- +Conocer perfectamente el flujo anual equivalente

#### **Costo Anual Equivalente**

- El costo anual equivalente consiste en calcular la anualidad equivalente del flujo de caja de un proyecto de inversión a la tasa de descuento de los inversionistas del proyecto.
- También puede calcularse anualizando las diferentes componentes del flujo de caja del proyecto de inversión para luego acumularla usando por supuesto la tasa de descuento de los inversionistas.

fig. 3.3

![](_page_33_Picture_0.jpeg)

#### Modelo de Evaluación: **Relación Beneficio- Costo**

+Se usa en la construcción +No se usa en desarrollos inmobiliarios

#### **Valor Presente**

+Se usa en Valuación Inmobiliaria +El que tiene el mejor Valor Presente es el mejor Proyecto, en relación al Valor del avalúo.

#### **Tasa de Rendimiento**

+Tasa de interés que hace el V.P. de un flujo de efectivo que sea cero TIR (Tasa Interna de Retorno) +El mejor proyecto es el que tenga una mayor tasa de rendimiento.

+Se usa más para desarrolladores.

![](_page_33_Picture_9.jpeg)

fig.3.4

![](_page_33_Picture_11.jpeg)

![](_page_34_Picture_0.jpeg)

#### Egresos: Está dada en la erogación o salida de recursos financieros, enfocado al pago de un bien o servicio.

#### **COSTO**

+Algo que se debe pagar y se recupera en la inversión, puede ser como alguna licencia, el proyecto, etc.

#### **GASTO**

+Algo que se debe pagar y no se recupera, puede ser como pago a los trabajadores, publicidad, comisiones, ventas, etc.

![](_page_34_Picture_7.jpeg)

fig. 3.5

![](_page_34_Picture_9.jpeg)

![](_page_35_Picture_0.jpeg)

Si bien, ahora que tenemos un amplio panorama de los conceptos definidos podríamos enfrentarnos con problemas financieros de día a día. Y si agregamos un plus al tiempo en que nos llevaría despejar una fórmula o corroborar un resultado para que sea lo mínimo y además acertado.

La herramienta adecuada para resolver dicho problema debe ser uno que sea :

- 1. Sencillo de manejar
- 2. Fácil de interpretar
- 3. Con orientación a lo que necesitamos operar.

Si bien esta calculadora debe estar programada con las fórmulas correspondientes para cada tipo de problema. Orientado para estudiantes y personas que inician en la valuación inmobiliaria.

![](_page_35_Picture_7.jpeg)

Así también poder ayudar con la labor como arquitecto y como inversionista.

Si es básico tener los conceptos financieros claros, no serán un requisito al utilizar dicho software, pues contará con breves explicaciones para dicha formula al utilizar y un manual muy sencillo de entender.
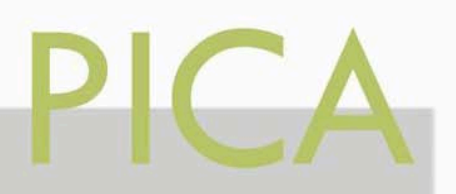

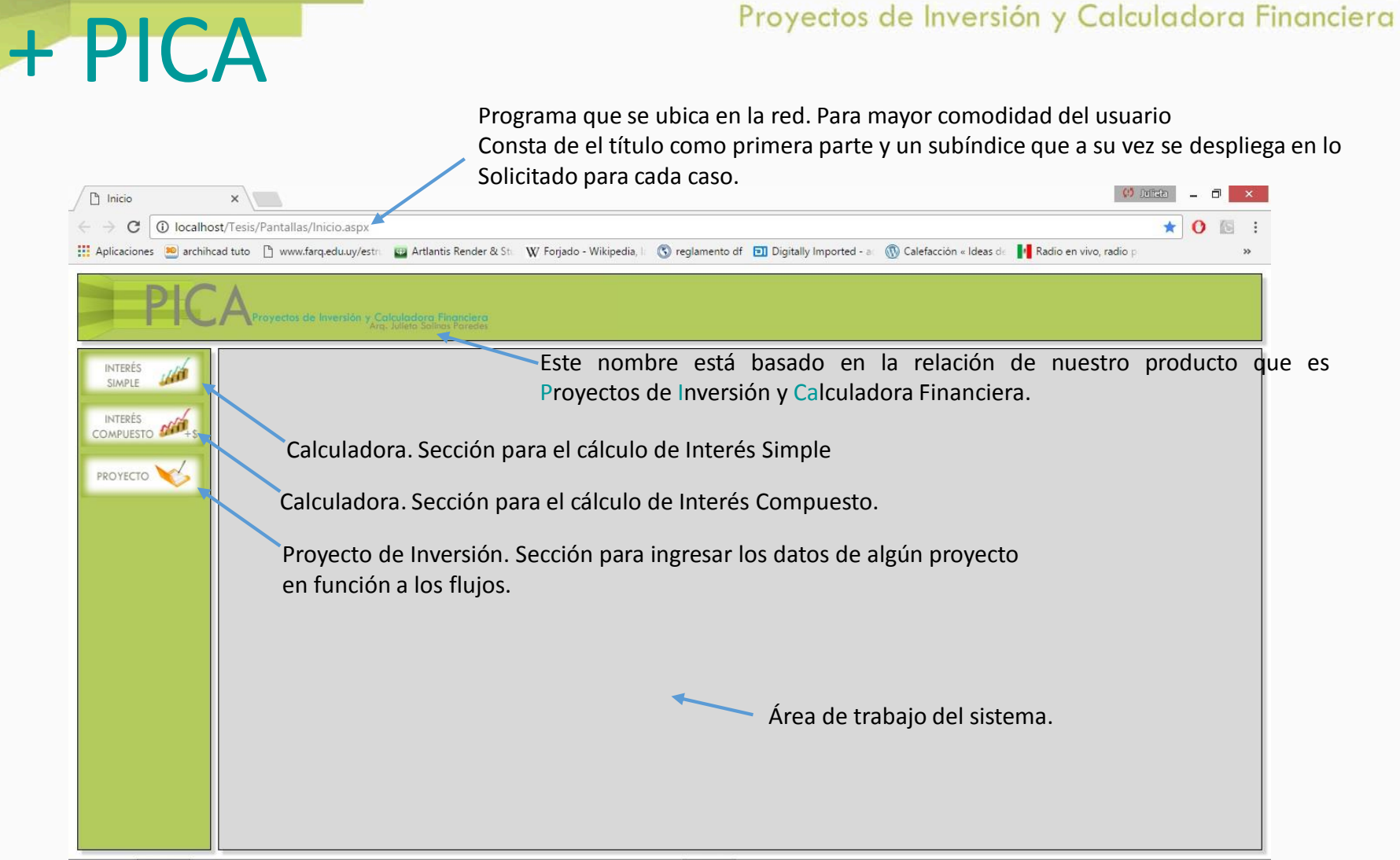

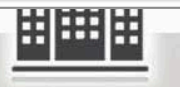

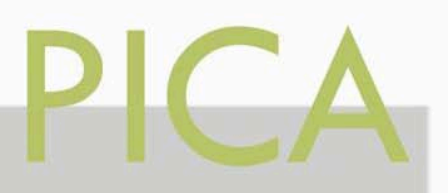

37

## Proyectos de Inversión y Calculadora Financiera

## **Sección Para el interés Simple**

Interes Simple  $x \mid$  $\leftarrow$ ☆  $\mathbf{o}$ Aplicaciones 80 archihoad tuto | 1 www.farq.edu.uy/estrice | Artlantis Render & Stick W Forjado - Wikipedia, I Corealmento df [1] Digitally Imported - a (1) Calefacción « Ideas de 14 Radio en vivo, radio p **INTERÉS INTERÉS SIMPLE** SIMPLE **INTERÉS office** COMPUESTO Valor Futuro Tasa de Interes Valor Presente No. Periodos PROYECTO

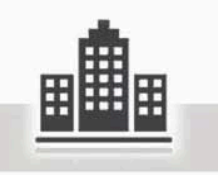

Si tu intención es trabajar algún ejercicio o problema con Interés Simple, esto es lo que debes hacer:

+ PICA

- 1. Seleccionar con el cursor el botón Interés Simple.
- 2. A continuación se va a desplegar en el área de trabajo los 4 enfoques de búsquedas que se pueden utilizar en el sistema.
- 3. Elige el Valor que deseas conocer, según sea tu caso.

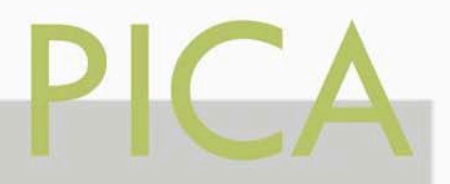

## **Sección Para el interés Simple**

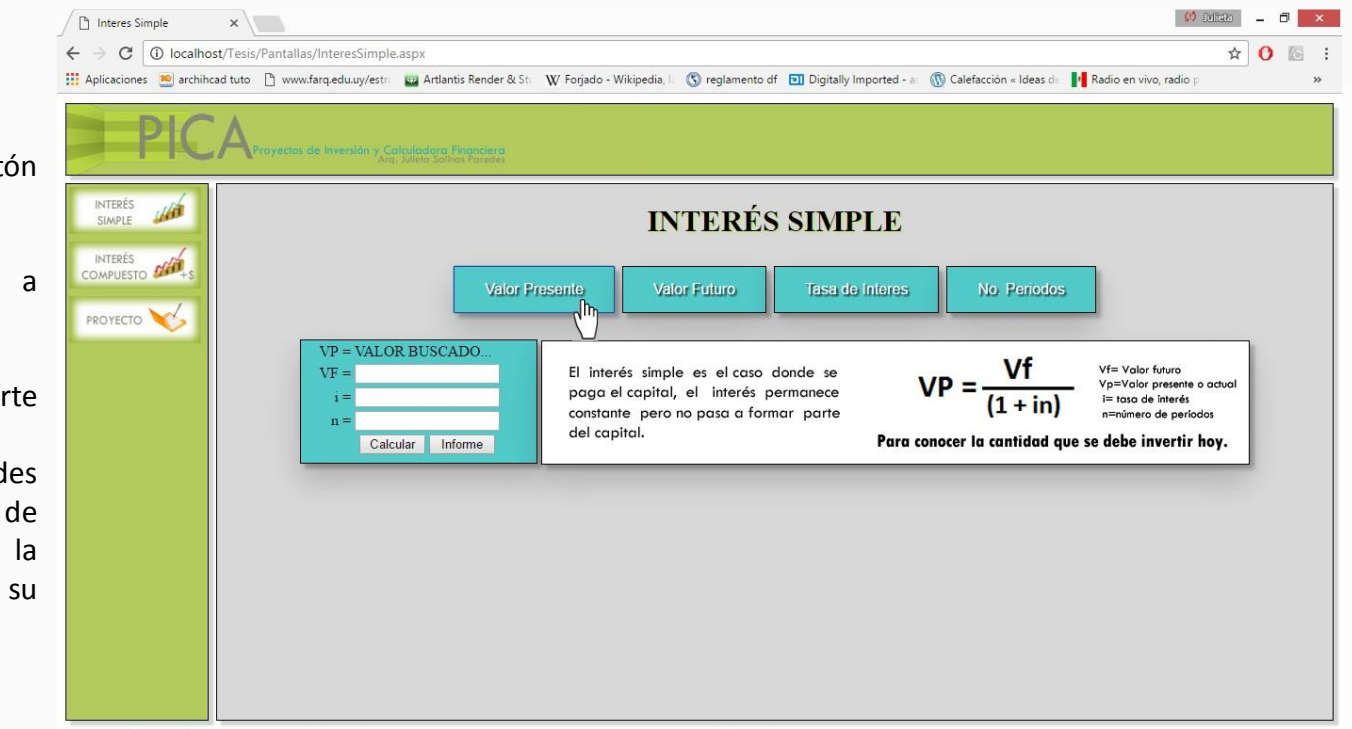

![](_page_38_Picture_4.jpeg)

Para el Valor Presente:

+ PICA

- 1. Seleccionar con el cursor el botón Valor Presente.
- 2. A continuación se van a desplegar 2 secciones.

+El primer recuadro es la parte donde se ingresan los datos.

![](_page_39_Picture_0.jpeg)

## **Ejercicio Para el interés Simple**

Ahora pensamos en un ejercicio para resolver con PICA Valor Presente.

+ PICA

¿Qué cantidad debo invertir para obtener \$500,000 pesos en 4 años. Si la tasa de interés simple es de 5% bimestral

Por lo que primero identificamos los datos que nos proporcionan:

![](_page_39_Figure_6.jpeg)

![](_page_40_Picture_0.jpeg)

## **Ejercicio Para el interés Simple**

(1) Juliata  $\Box$ nteres Simple  $x \mid$  $\leftarrow$ ☆ 0 图 Aplicaciones 80 archihcad tuto [] www.farq.edu.uy/estn [1] Artlantis Render & St: W Forjado - Wikipedia, | (C) reglamento df [9] Digitally Imported - a (C) Calefacción « Ideas de | | Radio en vivo, radio **INTERÉS INTERÉS SIMPLE** SIMPLE INTERÉS INTERES COMPUESTO **Valor Presente Valor Futuro** Tasa de Interes No. Periodos PROYECTO  $VP = VALUE$  BUSCADO. Vf= Valor futuro  $VF = 500$ El interés simple es el caso donde se p=Valor presente o actual paga el capital, el interés permanece  $i = 5$ tasa de interés constante pero no pasa a formar parte =número de periodos  $n = 24$ del capital. Para conocer la cantidad que se debe invertir hoy. Calcular Informe

![](_page_40_Picture_4.jpeg)

Resolvemos por medio de PICA.

+ PICA

- 1. Coloca los datos que le corresponde a cada valor, como son VF (Valor Futuro), i (interés) y n (Periodos de tiempo)
- 2. En la sección de interés solo debes colocar el porcentaje directo no debes convertirlo a decimales.
- 3. Los periodos van a estar dados en función a meses. Siempre.

![](_page_41_Picture_0.jpeg)

## **Ejercicio Para el interés Simple**

![](_page_41_Picture_3.jpeg)

![](_page_41_Picture_4.jpeg)

5. Automáticamente se genera el Resultado en V.P.

+ PICA

![](_page_42_Picture_0.jpeg)

## **Sección Para el interés Simple**

![](_page_42_Picture_3.jpeg)

![](_page_42_Picture_4.jpeg)

#### **Para el Valor Futuro:**

- 1. Seleccionar con el cursor el botón Valor Futuro.
- 2. A continuación se van a desplegar 2 secciones.

+El primer recuadro es la parte donde se ingresan los datos.

+En el siguiente recuadro puedes encontrar una breve descripción de lo que es el Interés Simple y la Fórmula que se utiliza para su cálculo.

+ PICA

42

Proyectos de Inversión y Calculadora Financiera

## **Ejercicio Para el interés Simple**

Ahora pensamos en un ejercicio para resolver Valor Futuro.

¿Cuál será el valor Futuro de una operación financiera si se invierten \$20,000 pesos al 8% de interés simple mensual en 3 años?

Por lo que primero identificamos los datos que nos proporcionan:

![](_page_43_Picture_77.jpeg)

![](_page_44_Picture_0.jpeg)

## **Ejercicio Para el interés Simple**

![](_page_44_Picture_3.jpeg)

![](_page_44_Picture_4.jpeg)

Resolvemos por medio de PICA.

+ PICA

- 1. Coloca los datos que le corresponde a cada valor, como son VP (Valor Presente), i (interés) y n (Periodos de tiempo)
- 2. En la sección de interés solo debes colocar el porcentaje directo no debes convertirlo a decimales.
- 3. Los periodos van a estar dados en función a meses. Siempre.

![](_page_45_Picture_0.jpeg)

## Proyectos de Inversión y Calculadora Financiera

## **Ejercicio Para el interés Simple**

5. Automáticamente se genera el Resultado en V.F.

![](_page_45_Picture_6.jpeg)

![](_page_45_Picture_7.jpeg)

## Proyectos de Inversión y Calculadora Financiera

## **Sección Para el interés Simple**

![](_page_46_Picture_4.jpeg)

### **Para la Tasa de Interés:**

- 1. Seleccionar con el cursor el botón Tasa de interés.
- 2. A continuación se van a desplegar 2 secciones.

+El primer recuadro es la parte donde se ingresan los datos.

Proyectos de Inversión y Calculadora Financiera

## **Ejercicio Para el interés Simple**

Ahora pensamos en un ejercicio para resolver Tasa de interés.

¿Cuál será la tasa de interés simple que se aplicó a un crédito que produjo \$7,500 pesos en 18 meses, con ? ?

Por lo que primero identificamos los datos que nos proporcionan:

![](_page_47_Figure_7.jpeg)

![](_page_48_Picture_0.jpeg)

## **Ejercicio Para el interés Simple**

![](_page_48_Picture_3.jpeg)

![](_page_48_Picture_4.jpeg)

Resolvemos por medio de PICA.

+ PICA

- 1. Coloca los datos que le corresponde a cada valor, como son VP (Valor Presente), VF (Valor Futuro) y n (Periodos de tiempo)
- 2. Los periodos van a estar dados en función a meses. Siempre.

![](_page_49_Picture_0.jpeg)

## Proyectos de Inversión y Calculadora Financiera

## **Ejercicio Para el interés Simple**

5. Automáticamente se genera el Resultado en Tasa de interés.

![](_page_49_Picture_6.jpeg)

![](_page_49_Picture_7.jpeg)

![](_page_50_Picture_0.jpeg)

50

## Proyectos de Inversión y Calculadora Financiera

## **Sección Para el interés Simple**

#### $\Box$ <sup>n</sup> Interes Simple  $x \mid$ C 10 localhost/Tesis/Pantallas/InteresSimple.aspx ☆ 0 图 Aplicaciones <sup>90</sup> archihcad tuto n www.farq.edu.uy/estn 29 Artlantis Render & St: W Forjado - Wikipedia, I: (S reglamento df El Digitally Imported - a (S Calefacción « Ideas de 14 Radio en vivo, radio p **INTERÉS INTERÉS SIMPLE** SIMPLE **INTERÉS** INTERES COMPUESTO **Valor Presente** Valor Futuro Tasa de Interes No. Periodos PROYECTO  $VP =$ Vf= Valor futuro  $VF =$ El interés simple es el caso donde se p=Valor presente o actual paga el capital, el interés permanece = tasa de interés  $i =$ constante pero no pasa a formar parte n=número de período:  $n =$  VALOR BUSCADO. del capital. Para conocer el tiempo de la inversión. Calcular Informe

![](_page_50_Picture_4.jpeg)

**Para el Tiempo o periodos:**

+ PICA

- 1. Seleccionar con el cursor el botón Número de periodos.
- 2. A continuación se van a desplegar 2 secciones.

+El primer recuadro es la parte donde se ingresan los datos.

Proyectos de Inversión y Calculadora Financiera

## **Ejercicio Para el interés Simple**

Ahora pensamos en un ejercicio para resolver el número de periodos:

![](_page_51_Picture_89.jpeg)

Por lo que primero identificamos los datos que nos proporcionan:

![](_page_51_Figure_7.jpeg)

![](_page_52_Picture_0.jpeg)

## **Ejercicio Para el interés Simple**

Resolvemos por medio de PICA.

+ PICA

- 1. Coloca los datos que le corresponde a cada valor, como son VP (Valor Presente), i (interés) y VF (Valor Futuro)
- 2. En la sección de interés solo debes colocar el porcentaje directo no debes convertirlo a decimales.
- 3. Los periodos van a estar dados en función a meses. Siempre.

![](_page_52_Picture_8.jpeg)

![](_page_52_Picture_9.jpeg)

![](_page_53_Picture_0.jpeg)

## **Ejercicio Para el interés Simple**

![](_page_53_Picture_3.jpeg)

![](_page_53_Picture_4.jpeg)

5. Automáticamente se genera el Resultado en V.F.

+ PICA

![](_page_54_Picture_0.jpeg)

## **Sección Para el interés Compuesto**

Si tu intención es trabajar algún ejercicio o problema con Interés Compuesto, esto es lo que debes hacer:

+ PICA

- 1. Seleccionar con el cursor el botón Interés Compuesto.
- 2. A continuación se va a desplegar en el área de trabajo los 4 enfoques de búsquedas que se pueden utilizar en el sistema.
- 3. Elige el Valor que deseas conocer, según sea tu caso.

![](_page_54_Picture_7.jpeg)

![](_page_54_Picture_8.jpeg)

![](_page_55_Picture_0.jpeg)

55

## Proyectos de Inversión y Calculadora Financiera

## **Sección Para el interés Compuesto**

#### Interes Compuesto  $\Box$  Julieta  $\Box$  $\times$ ← → C | 10 localhost/Tesis/Pantallas/InteresCompuesto.aspx  $\otimes$  0 Aplicaciones <sup>80</sup> archihcad tuto [ ] www.farq.edu.uy/estn [2] Artlantis Render & St. W Forjado - Wikipedia, | [ S reglamento df [3] Digitally Imported - a [ S Calefacción « Ideas de | | Radio en vivo, radio p **INTERÉS INTERÉS COMPUESTO** SIMPLE INTERÉS<br>COMPUESTO **Valor Presente** Valor Futuro Tasa de Interes No. Periodos PROYECTO  $VP = VALUE$  BUSCADO. **VF** Los intereses causados en un periodo Vf= Valor futuro  $VF =$  $VP =$ pasan a formar parte del capital al Vp=Valor presente o actual i= tasa de interés expirar dicho periodo (anatocismo).  $(1+i)$ n=número de periodos Se va sumando el capital y el interés Para conocer la cantidad que se debe invertir hoy. Calcular para arrojar un saldo.

![](_page_55_Picture_4.jpeg)

#### **Para el Valor Presente:**

+ PICA

- 1. Seleccionar con el cursor el botón Valor Presente.
- 2. A continuación se van a desplegar 2 secciones.

+El primer recuadro es la parte donde se ingresan los datos.

Proyectos de Inversión y Calculadora Financiera

## **Ejercicio Para el interés Compuesto**

Ahora pensamos en un ejercicio para resolver con PICA Valor Presente.

> ¿Cuánto debo de invertir hoy para reunir \$200,000 pesos en 5 años, sabiendo que la tasa aplicable es del 42% anual?

Por lo que primero identificamos los datos que nos proporcionan:

![](_page_56_Figure_7.jpeg)

![](_page_57_Picture_0.jpeg)

## **Ejercicio Para el interés Compuesto**

Resolvemos por medio de PICA.

+ PICA

- 1. Coloca los datos que le corresponde a cada valor, como son VF (Valor Futuro), i (interés) y n (Periodos de tiempo)
- 2. En la sección de interés solo debes colocar el porcentaje directo no debes convertirlo a decimales.
- 3. Los periodos van a estar dados en función a meses. Siempre.

![](_page_57_Picture_8.jpeg)

![](_page_57_Picture_9.jpeg)

![](_page_58_Picture_0.jpeg)

## **Ejercicio Para el interés Compuesto**

5. Automáticamente se genera el Resultado en V.P.

+ PICA

![](_page_58_Picture_5.jpeg)

![](_page_58_Picture_6.jpeg)

![](_page_59_Picture_0.jpeg)

59

## Proyectos de Inversión y Calculadora Financiera

## **Sección Para el interés Compuesto**

#### nteres Compuesto  $x \sqrt{ }$ **Julieta** ← → C | 10 localhost/Tesis/Pantallas/InteresCompuesto.aspx  $\mathbf{A} \mathbf{O} \mathbf{B}$ Aplicaciones <sup>80</sup> archihcad tuto <sup>n</sup> www.farq.edu.uy/estn 83 Artlantis Render & St: W Forjado - Wikipedia, I. in reglamento df **Ell** Digitally Imported - a **C** Calefacción « Ideas de **14** Radio en vivo, radio INTERÉS  $\pm 10$ **INTERÉS COMPUESTO** SIMPLE **INTERÉS** INTERES COMPUESTO Valor Presente Valor Futuro Tasa de Interes No. Periodos PROYECTO  $VP =$ Los intereses causados en un periodo n Vf= Valor futuro VF = VALOR BUSCADO. pasan a formar parte del capital al  $VF=VP(1+i)$ Vp=Valor presente o actual i= tasa de interés expirar dicho periodo (anatocismo). =número de periodos Se va sumando el capital y el interés Para calcular el valor esperado de la inversión Calcular para arrojar un saldo.

![](_page_59_Picture_4.jpeg)

### **Para el Valor Futuro:**

+ PICA

- 1. Seleccionar con el cursor el botón Valor Futuro.
- 2. A continuación se van a desplegar 2 secciones.

+El primer recuadro es la parte donde se ingresan los datos.

Proyectos de Inversión y Calculadora Financiera

## **Ejercicio Para el interés Compuesto**

Ahora pensamos en un ejercicio para resolver Valor Futuro.

¿Qué cantidad podrá retirar del banco en 1 año, si invierto \$5,000 pesos el día de hoy, sabiendo que la tasa que produce mi inversión es del 48% anual

Por lo que primero identificamos los datos que nos proporcionan:

![](_page_60_Picture_77.jpeg)

## **Ejercicio Para el interés Compuesto**

Resolvemos por medio de PICA.

+ PICA

- 1. Coloca los datos que le corresponde a cada valor, como son VP (Valor Presente), i (interés) y n (Periodos de tiempo)
- 2. En la sección de interés solo debes colocar el porcentaje directo no debes convertirlo a decimales.
- 3. Los periodos van a estar dados en función a meses. Siempre.

![](_page_61_Picture_8.jpeg)

![](_page_61_Picture_9.jpeg)

![](_page_62_Picture_0.jpeg)

## **Ejercicio Para el interés Compuesto**

5. Automáticamente se genera el Resultado en V.F.

+ PICA

![](_page_62_Picture_5.jpeg)

![](_page_62_Picture_6.jpeg)

## **Sección Para el interés Compuesto**

#### **Julieta** Interes Compuesto  $x \setminus$  $\leftarrow$   $\rightarrow$   $\left|$   $\mathbb{G}\right|$  localhost/Tesis/Pantallas/InteresCompuesto.aspx  $\frac{1}{2}$ Aplicaciones (80) archihcad tuto [1] www.farq.edu.uy/estn [2] Artlantis Render & St. W Forjado - Wikipedia, II (3) reglamento df [3] Digitally Imported - a (1) Calefacción « Ideas de | | Radio en vivo, radio p **INTERÉS**  $\mathcal{L}^{(i)}$ **INTERÉS COMPUESTO** SIMPLE INTERÉS COMPUESTO COMPUESTO **Valor Presente Valor Futuro** Tasa de Interes No. Periodos PROYECTO  $VD:$ Los intereses causados en un periodo Vf= Valor futuro  $VF =$ Vp=Valor presente o actua pasan a formar parte del capital al  $i =$ VALOR BUSCADO. i= tasa de interés expirar dicho periodo (anatocismo). n=número de períodos  $n =$ Se va sumando el capital y el interés Para conocer la tasa de interés que se aplica. Calcular para arrojar un saldo.

![](_page_63_Picture_4.jpeg)

### **Para la Tasa de Interés:**

+ PICA

- 1. Seleccionar con el cursor el botón Tasa de interés.
- 2. A continuación se van a desplegar 2 secciones.

+El primer recuadro es la parte donde se ingresan los datos.

Proyectos de Inversión y Calculadora Financiera

## **Ejercicio Para el interés Compuesto**

Ahora pensamos en un ejercicio para resolver Tasa de interés.

¿Cuál sería la tasa de interés que haría que una inversión de \$2,000,000 fuera de \$5,000,000 en 6 años?

Por lo que primero identificamos los datos que nos proporcionan:

![](_page_64_Picture_77.jpeg)

![](_page_65_Picture_0.jpeg)

## **Ejercicio Para el interés Compuesto**

**Julieta**  $\Box$ n Interes Compuesto  $\times$  $\leftarrow$   $\rightarrow$   $\mathbf{C}$   $\Box$  localhost/Tesis/Pantallas/InteresCompuesto.aspx  $\mathbf{O}$ 侗 Aplicaciones <sup>10</sup> archihcad tuto <sup>n</sup> www.farq.edu.uy/estn 23 Artlantis Render & St. W Forjado - Wikipedia, I Constructor of **DI** Digitally Imported - a C Calefacción « Ideas de 1 Radio en vivo, radio ; **INTERÉS** :40 **INTERÉS COMPUESTO** SIMPLE INTERÉS INTERES COMPUESTO **Valor Presente Valor Futuro** Tasa de Interes No. Periodos PROYECTO  $VP = 2000000$ Los intereses causados en un periodo  $Vf \equiv Volor function$  $VF = 5000000$ pasan a formar parte del capital al /p=Valor presente o actual  $i =$  VALOR BUSCADO. sa de interés expirar dicho periodo (anatocismo). múmero de período  $n = 6$ Se va sumando el capital y el interés Para conocer la tasa de interés que se aplica. Calcular para arrojar un saldo.

![](_page_65_Picture_4.jpeg)

Resolvemos por medio de PICA.

+ PICA

- 1. Coloca los datos que le corresponde a cada valor, como son VP (Valor Presente), VF (Valor Futuro) y n (Periodos de tiempo)
- 2. Los periodos van a estar dados en función a meses. Siempre.

![](_page_66_Picture_0.jpeg)

## **Ejercicio Para el interés Compuesto**

5. Automáticamente se genera el Resultado en Tasa de interés.

+ PICA

![](_page_66_Picture_5.jpeg)

![](_page_66_Picture_6.jpeg)

## **Sección Para el interés Compuesto**

### **Para el Tiempo o periodos:**

+ PICA

- 1. Seleccionar con el cursor el botón Número de periodos.
- 2. A continuación se van a desplegar 2 secciones.

+El primer recuadro es la parte donde se ingresan los datos.

![](_page_67_Picture_8.jpeg)

![](_page_67_Picture_9.jpeg)

Proyectos de Inversión y Calculadora Financiera

## **Ejercicio Para el interés Compuesto**

Ahora pensamos en un ejercicio para resolver el número de periodos:

En cuanto tiempo se duplica una inversión sujeta a una tasa del 30% anual capitalizable mensualmente

Por lo que primero identificamos los datos que nos proporcionan:

![](_page_68_Figure_7.jpeg)

## **Ejercicio Para el interés Compuesto**

Resolvemos por medio de PICA.

+ PICA

- 1. Coloca los datos que le corresponde a cada valor, como son VP (Valor Presente), i (interés) y VF (Valor Futuro)
- 2. En la sección de interés solo debes colocar el porcentaje directo no debes convertirlo a decimales.
- 3. Los periodos van a estar dados en función a meses. Siempre.

![](_page_69_Picture_8.jpeg)

![](_page_69_Picture_9.jpeg)

## **Ejercicio Para el interés Compuesto**

5. Automáticamente se genera el Resultado en V.F.

+ PICA

![](_page_70_Picture_5.jpeg)

![](_page_70_Picture_6.jpeg)

![](_page_71_Picture_0.jpeg)

## **Ejercicio Para Proyecto**

Para realizar un proyecto en el Sistema PICA, se debe hacer lo siguiente:

+ PICA

- 1. Primero se debe dar clic en el botón **PROYECTO** .
- 2. Desplegar en el botón **AGREGAR** para incluir un proyecto.

#### NOTA.

Esta sección es solo para buscar el máximo valor para un terreno en un proyecto de inversión inmobiliaria.

![](_page_71_Picture_8.jpeg)

![](_page_71_Picture_9.jpeg)
## **Ejercicio Para Proyecto**

3. Agregamos todos los datos correspondientes, como el Nombre y la descripción del Problema, después le damos **GUARDAR**.

+ PICA

Esto nos ayuda para llevar un registro de los proyectos que se integren al sistema y la opción de editarlos si así lo requerimos.

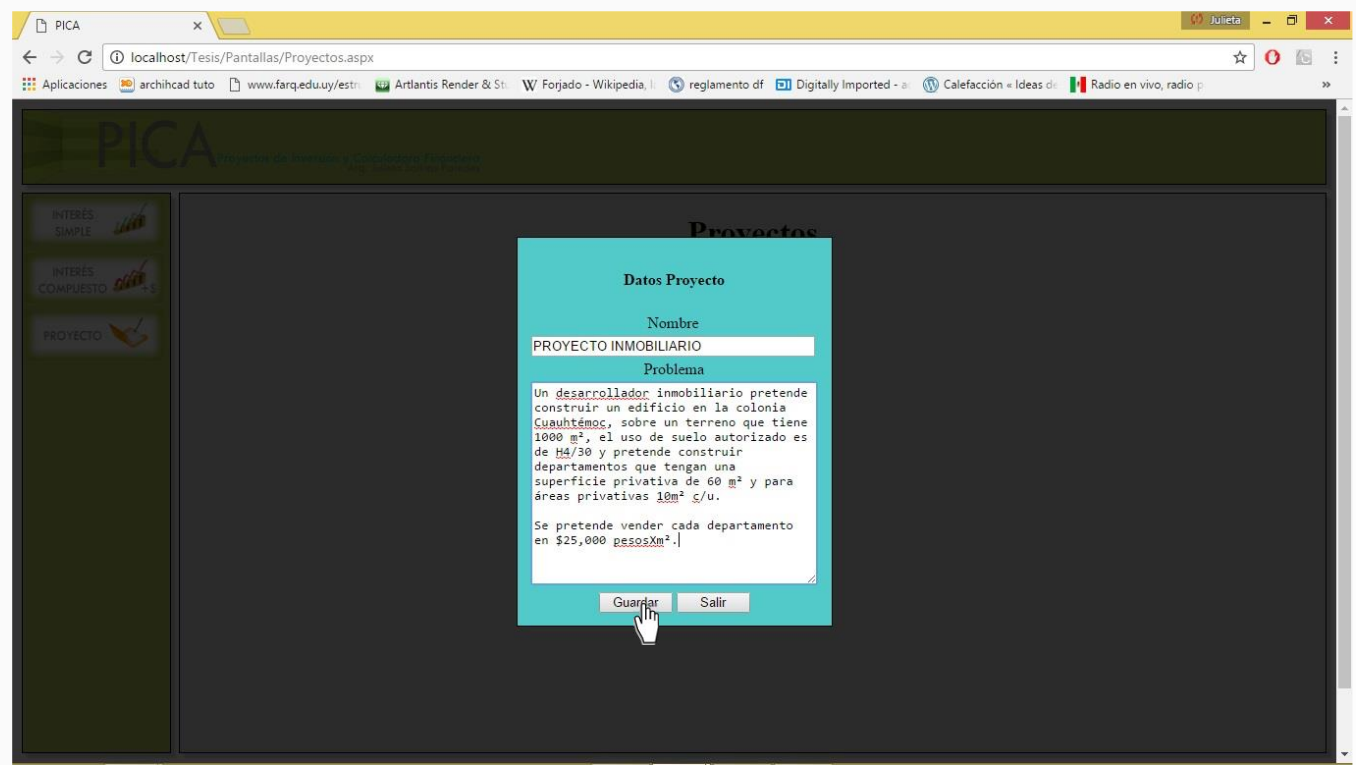

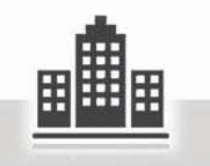

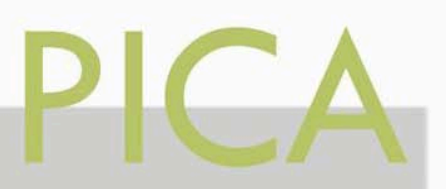

## **Ejercicio Para Proyecto**

 $\begin{array}{|c|c|c|}\hline \multicolumn{1}{|c|}{\text{O}} & \text{Julieta} & \multicolumn{1}{|c|}{\text{}}\ \hline \end{array}$ PICA  $\times$  $\leftarrow$   $\rightarrow$   $\leftcirc$   $\right)$  Tocalhost/Tesis/Pantallas/Proyectos.aspx Aplicaciones <sup>10</sup> archihcad tuto <sup>n</sup> www.farq.edu.uy/estn 23 Artlantis Render & St. W Forjado - Wikipedia, I (C) reglamento df **10 Digitally Imported - a** (C) Calefacción « Ideas de **11** Radio en vivo, radio p versión y Calculadora Financier INTERÉS **Proyectos** SIMPLE INTERÉS<br>COMPUESTO Agregar Nombre Problema PROYECTO Un desarrollador inmobiliario pretende construir un edificio en la colonia Cuauhtémoc, sobre un terreno que tiene 1000 m<sup>2</sup>, el uso de suelo autorizado es de H4/30 y pretende construir 命\$晶  $\mathcal{S}$  in PROYECTO INMOBILIARIO departamentos que tengan una superfície privativa de 60 m<sup>2</sup> y para áreas privativas  $10m^2$  c/u. Se pretende vender cada departamento en \$25.000 pesosXm<sup>2</sup>. DATOS TERRENO ELIMINAR PROYECTO DATOS COSTO EDITAR PROYECTO CALCULAR

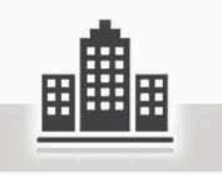

4. La tabla de registro se compone de los siguientes botones:

+ PICA

**EDITAR PROYECTO**: Se puede cambiar el nombre y la descripción del Problema.

**ELIMINAR PROYECTO**: Para eliminar del Sistema.

**DATOS DEL TERRENO**: Datos sobre el terreno a proyectar

**DATOS COSTOS**: Datos relacionados a los costos para el desarrollo del proyecto.

**CALCUALR**: Agregar porcentajes según el flujo en el que se desarrollará el proyecto.

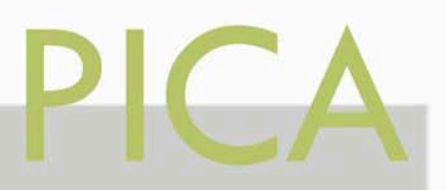

## **Ejercicio Para Proyecto**

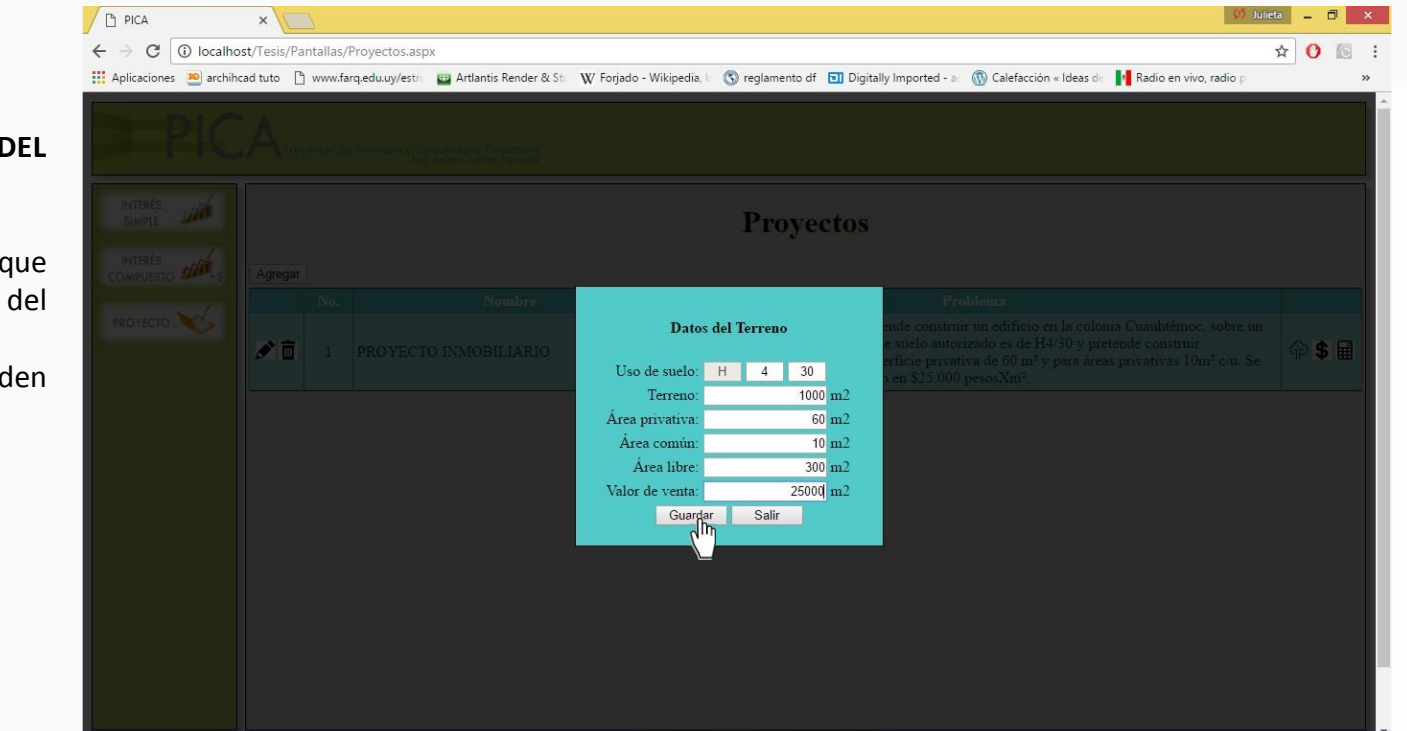

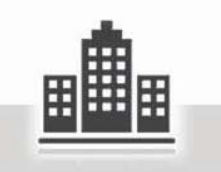

### 5. Damos clic en **DATOS DEL TERRENO**.

+ PICA

Agregaremos el uso de suelo que establece la normatividad del terreno.

Para este caso solo se pueden agregar habitacionales.

Después **GUARDAR**

## **Ejercicio Para Proyecto**

6. Damos clic en **DATOS DE LOS COSTOS** .

+ PICA

Para la sección de Unidad de tiempo +Si tu proyecto de inversión es mensual, coloca **1.**

+Si tu proyecto de inversión es bimestral, coloca **2.**

+Si tu proyecto de inversión es trimestral, coloca **3.**

+Si tu proyecto de inversión es cuatrimestral, coloca **4.**

+Si tu proyecto de inversión es semestral, coloca **6.**

+Si tu proyecto de inversión es anual, coloca **12 .**

Y así según la relación de meses.

### Después **GUARDAR**

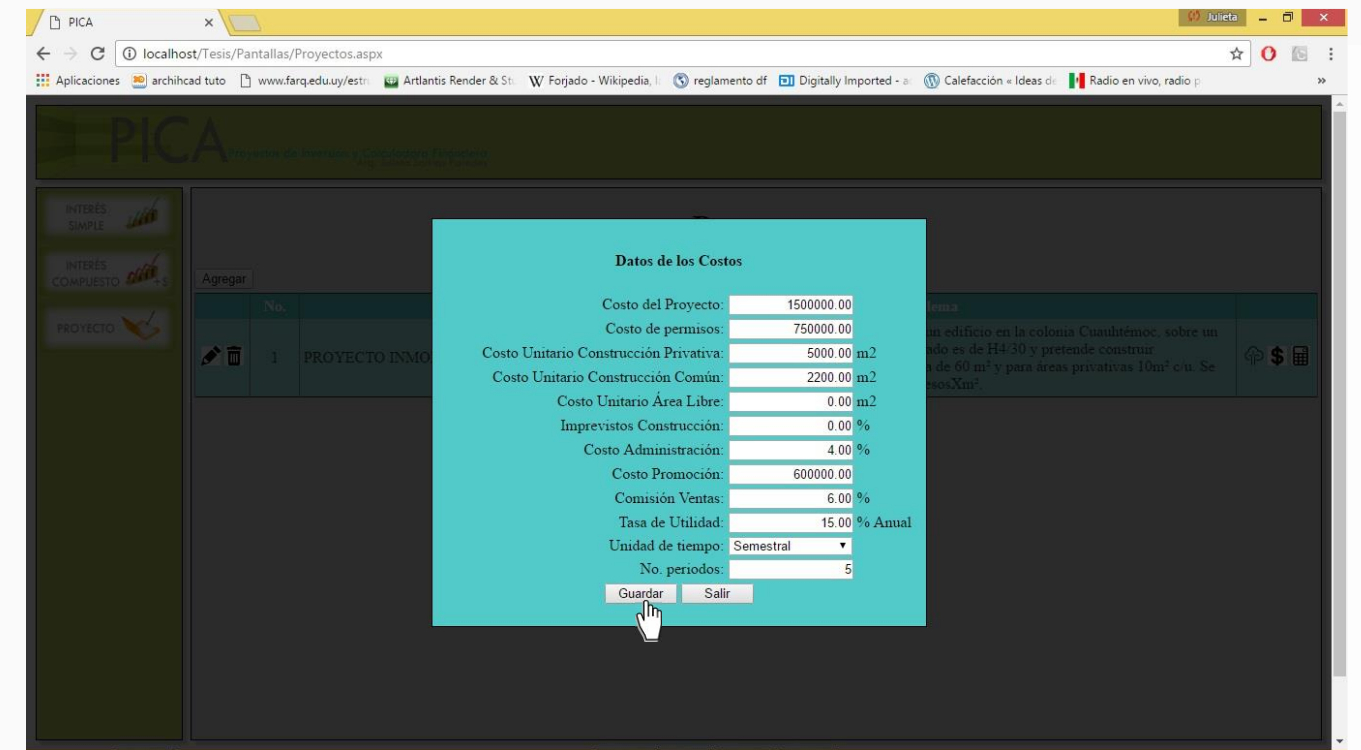

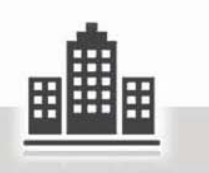

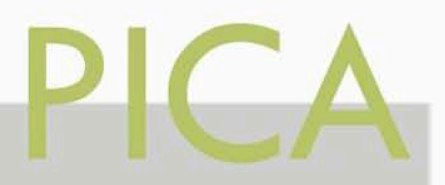

## **Ejercicio Para Proyecto**

### D PICA C | 18 localhost/Tesis/Pantallas/PeriodosProyecto.aspx?cveProyecto=18 numPeriodos=5  $\hat{a}$  0 Primero se deben agregar los [1] Aplicaciones [90] archihcad tuto [1] www.farq.edu.uy/estric [9] Artlantis Render & St: W Forjado - Wikipedia, II (@) reglamento df [9] Digitally Imported - a (@) Calefacción « Ideas de [1] Radio en vivo, radio porcentajes según en la manera que se consideren para dicho Proyecto. Tomando en cuenta que deben Valida INTERÉS<br>SIMPLE sumar 100 % todos los periodos Periodo 1 Period Periodo 3 Periodo 4 Periodo 5 COSTO PROYECTO  $\frac{1}{\sqrt{2}}$ 100.00 INTERÉS INTERES<br>COMPUESTO \$1,500,000.00 1500000.00 COSTO LICENCIAS 100.00 Costo de Ventas : 20+40+40=100% PROYECTO \$750,000.00 750000.00 Solo se puede escribir en el área de TOTAL CONSTRUCCIÓN  $0/2$ 25.00 % 45.00  $30.00$ \$20,160,000.00 5040000.00 9072000.00 6048000.00 porcentaje y después se debe COSTO ADMINISTRACIÓN  $30.00$  $25.00$ 45.00 Validar, para que el Sistema revise \$806,400.00 201600.00 362880.00 241920.00 que la suma para cada concepto sea COSTO PROMOCIÓN  $0/2$  $20.00$  $40.00$ 40.00 \$600,000.00 120000.00 240000.00 240000.00 **COSTO VENTAS**  $20.00$ 40.00 40.00 Por último obtendremos el Valor \$3,600,000.00 720000.00 1440000.00 1440000.00 Presente, que será el valor máximo TOTAL VENTAS  $20.00$ 40.00 40.00 \$60,000,000.00 supuesto al que se debe pagar el 12000000.00 24000000.00 24000000.00 Valor Presente \$22, 310, 423.97 terreno para que el Proyecto de Inversión salga conforme a lo

Después **GUARDAR**

+ PICA

8. Damos clic en **CALCUALR** .

según su concepto .

Por ejemplo:

igual al 100%.

planeado .

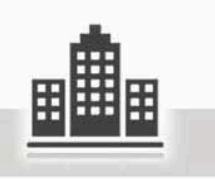

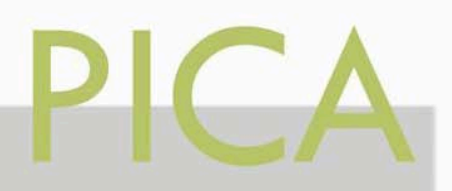

# 8 CONCLUSIÓN

Se pueden hacer varias anotaciones sobre nuestro sistema propuesto que es importante tomar en cuenta.

- 1. La calculadora solo puede calcular para **Interés Simple** e **Interés Compuesto**, pero podríamos desarrollarla para calcular Anualidades, tener la capacidad de proyectar Diagramas de Flujos, Perpetuidades, Tasa Efectiva, Tasa Real, Valor Presente Neto y Tasa Interna de Retorno. La idea es que se encuentre lo más completa posible para realizar todo tipo de operaciones financieras.
- 2. Al hablar de Valuación Inmobiliaria podemos relacionarla con la Inversión de los Proyectos, tenemos en el Sistema un primer acercamiento para su calculo en cuestión de **Proyectos de Inversión** al buscar el valor del terreno, la propuesta completa sería el saber si nuestro Proyecto es rentable buscando una TIR confiable o hacer la comparativa de lo que nos convendría como negocio inmobiliario ya sea comercial, de servicios o habitacional.

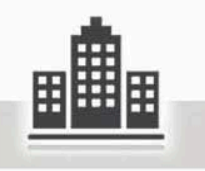

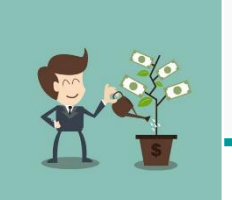

Para finalizar puedo exponer que con base a nuestra hipótesis planteada:

# PROYECTO DE  $D$ E PROYECTO

- $\begin{array}{c} \begin{array}{c} \n\bullet \quad \text{El Sistema cumple resolviendo el Problema ayudando a  
\ntomar una decisión con base al criterio del Resultado.  
\n• El Sistema es Claro, conciso y sencillo para la  
\ninterpretación del usuario.  
\n• El usuario al tener los resultados al momento puede. \n\end{array} \end{array}$ tomar una decisión con base al criterio del Resultado.
	- El Sistema es Claro, conciso y sencillo para la interpretación del usuario.
	- El usuario al tener los resultados al momento, puede diseñar un futuro deseable para su Inversión, hallando la manera de avanzar hacia el.

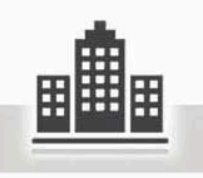